# Travaux dirigés de traitement d'images numériques Séances 1, 2, 3, 4 Institut Galilée 2014-2015

G. Dauphin et A. Beghdadi

Une version électronique de ce polycopié est disponible dans

http://www-l2ti.univ-paris13.fr/˜dauphin/IM/td\_tp\_tin\_ir.pdf

Un supplément est aussi disponible dans

http://www-l2ti.univ-paris13.fr/˜dauphin/IM/td\_tp\_tin\_ir\_supp.pdf

Quand on fait copier/coller, il faut veiller à modifier le caractère tilde qui ne passe pas bien.

#### Séance 1

#### Exercice 1 *(*17*)*

*Cet exercice illustre la commande* ind2rgb *exposee dans le cours 6 (p. 17). On consid ´ ere une image couleur ` définie par une table de chiffres et une table de couleurs ; en fait chaque chiffre de la première table correspond à une couleur définie par la deuxième table.* 

$$
[g_{mn}] = \begin{bmatrix} 1 & 1 & 2 & 2 & 4 & 5 & 6 & 7 \\ 1 & 1 & 1 & 2 & 4 & 5 & 6 & 7 \\ 1 & 1 & 2 & 2 & 4 & 5 & 6 & 7 \\ 2 & 2 & 2 & 2 & 5 & 5 & 6 & 7 \\ 2 & 2 & 2 & 2 & 4 & 8 & 7 & 8 \\ 4 & 4 & 4 & 4 & 3 & 3 & 7 & 8 \\ 5 & 5 & 5 & 2 & 5 & 5 & 8 & 8 \\ 6 & 6 & 5 & 2 & 6 & 6 & 6 & 7 \end{bmatrix}
$$
(1)

*la table de couleur est definie par : ´*

$$
t = \begin{bmatrix} 0 & 0 & 0 \\ 0.5 & 0.5 & 0.5 \\ 1 & 1 & 1 \\ 1 & 0 & 0 \\ 0 & 1 & 0 \\ 0 & 0 & 1 \\ 0 & 1 & 1 \\ 1 & 1 & 0 \end{bmatrix}
$$
(2)

*La premiere colonne est associ ` ee´ a la couleur rouge, la deuxi ` eme colonne est associ ` ee´ a la couleur verte, la ` troisième colonne est associée à la couleur bleue.* 

- *1. Ecrivez les trois matrices R, G, B correspondant a cette image couleur. `*
- *2. Donnez un nom a chacune des couleurs pr ` esentes dans cette image. ´*
	- *La couleur* (0, 1, 1) *correspond au cyan*
	- *La couleur* (1, 0, 1) *correspond au magenta*
	- *La couleur* (1, 1, 0) *correspond au jaune*
- *3. On forme un image en niveau de gris contenant la composante rouge. Ecrivez cette matrice.*

*4. Formez les trois matrices R,G,B en supprimant la composante rouge.*

 ${\bf Exercise~2}$  (2) On cherche à définir deux images décrites par deux suites  $g^a_{m,n}$  et  $g^b_{mn}$  représentant l'une un carré *centré de taille*  $30 \times 30$ , *l'autre un disque centré de diamètre*  $30$  *pixels au sein d'une image*  $256 \times 256$ *.* 

- *l.* On se place tout d'abord dans un plan à deux dimensions. On note un point M de coordonnées  $(x, y)$ . Définir *un ensemble de conditions sur les coordonnées pour que M soit dans un carré de taille*  $30 \times 30$ , centré en  $O'$ *de coordonnees ´* (128, 128)*.*
- 2. En déduire une formule pour la suite  $g^a_{m,n}$  qui vaut  $0.4$  en dehors du carré et  $1$  dans le carré au moyen de la *fonction caractéristique notée*  $\mathbf{1} (\mathbf{1}_A(m,n) = 1$  *quand*  $(m,n) \in A$  *et*  $\mathbf{1}_A(m,n) = 0$  *sinon. Pour un signal à* temps discret,  $g_n = 0.4 + 0.6\mathbf{1}_{\{121..136\}}[n]$  est une suite qui vaut  $0.4$  partout sauf pour les indices entre  $121$ *et* 136 *ou elle vaut `* 1*.*
- 3. De nouveau on se place dans un plan à deux dimensions. On note un point M de coordonnées  $(x, y)$  et O' *le centre de l'image de coordonnees ´* (128, 128)*. Definir une condition sur ´* M *puis sur les coordonnees pour ´ que* M *soit dans le disque de diametre `* 30*.*
- 4. En déduire une formule pour la suite  $g^b_{m,n}$  qui vaut  $0.4$  en dehors du disque et  $1$  dans le disque au moyen de *la fonction* 1*.*

**Exercice 3** (22) On considère une image  $g_{mn}$  de taille  $M \times N$ , en niveaux de gris à valeurs sur [0, 1]. Comment *cette image est-elle modifiee par les transformations suivantes sur les niveaux de gris : ´*

- *1.*  $f_{mn} = 1 g_{mn}$
- 2.  $f_{mn} = 0$  *si*  $g_{mn} < 0.5$  *et*  $f_{mn} = 1$  *si*  $g_{mn} \ge 0.5$ *.*
- *3.*  $f_{mn} = g_{M-m,n}$ .

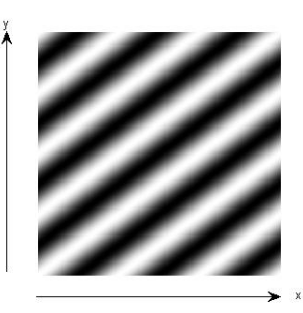

Figure 1: image de l'exercice 4

Exercice 4 *(*5*) On analyse les problemes de sous- ` echantillonnage, repliement de spectre et pr ´ efiltrage ´ a partir du ` signal*  $f(x, y) = 0.5 + 0.5 \cos(2\pi(3x + 4y))$  *échantillonnée*  $\Delta x = \Delta y = 0.2$ *. La figure 1 montre cette image*  $non-\'echantillonn\'ee.$ 

- *1. Que vaut le signal échantillonnée*  $g_{mn}$  *lorsqu'on se restreint à 256*  $\times$  *256 points ?*
- 2. Quelles est le spectre de f (i.e. avant échantillonnage) ? Montrez que le spectre n'est pas  $F(u, v) =$  $0.5\delta(u, v) + 0.25\delta(u - 3) + 0.25\delta(u + 3) + 0.25\delta(v - 4) + 0.25\delta(v + 4)$  *en calculant la transformée de Fourier inverse. Comme f est périodique, le spectre de f est constitué de pics. Proposer une solution et verifier cette solution en utilisant la transform ´ ee de Fourier inverse. Repr ´ esentez o ´ u se trouvent ces pics ` a` partir de leur coordonnées en*  $(u, v) \in [-5, 5]$ .
- 3. *Le critère de Nyquist est donné ici par*  $|u| \leq \frac{1}{2\Delta x}$  *et*  $|v| \leq \frac{1}{2\Delta y}$ *. Tracer le domaine correspondant à ce critère de Nyquist. Est-ce que ce critère est vérifié ?*
- 4. Donnez l'expression du spectre de l'image échantillonnée  $Fe(u, v)$  et représentez le résultat. Pour cela il suf*fit de tracer les symetries centrales en les quatre extr ´ emit ´ es du crit ´ ere de Nyquist. Justifiez cette construction ` geom ´ etrique. ´*
- *5. Pour retrouver l'image continue a partir de l'image ` echantillonn ´ ee, il suffit normalement de filtrer l'image ´ avant* échantillonnage par un filtre dont la réponse en fréquence est  $H(u, v) = \mathbf{1}_{[-2.5, 2.5]}(u)\mathbf{1}_{[-2.5, 2.5]}(v)$ . *Expliquez d'ou vient le nombre `* 2.5 *? Quels sont les pics du spectre inital qui sont conserves ? ´*
- 6. Calculez l'expression du spectre de l'image filtrée avant échantillonnage  $F_h(u, v)$ .
- *7. En déduire l'image filtrée avant échantillonnage*  $f_h(x, y)$ *.*

**Exercice 5** (3) On cherche à calculer à la main un histogramme sur trois niveaux de l'image  $g_{mn} = \frac{m}{10} 1_{0..9}[m] +$ (2 − m <sup>10</sup> )110..19[m] *L'histogramme peut se voir aussi comme une quantification des niveaux de gris de l'image et ensuite on compte le nombre de pixel associe´ a chaque niveau de quantification et on les repr ` esente sur un ´ graphique. Pour simplifier le calcul l'image etudi ´ ee est invariante par translation suivant la premi ´ ere coordonn ` ee. ´ Ainsi l'histogramme de l'image est en fait identique (presque) a l'histogramme d'un profil horizontal. `*

- *1. Représentez le signal*  $g(x) = 2x\mathbf{1}_{[0,1/2]}(x) + (2 2x)\mathbf{1}_{[1/2,1]}(x)$  *sur* [0, 1]*.*
- 2. Représentez sur la même figure la quantification sur trois niveaux régulièrement répartis du signal  $g_q(x) =$  $Q(g(x))$ . Pour quantifier un signal sur trois niveaux, on définit une partition de l'intervalle  $[0, 1]$  sur l'axe *des ordonnees en trois intervalles ´* I<sup>k</sup> *de meme taille, on affecte ˆ a chaque niveau de gris `* g *le milieu* m<sup>k</sup> *de l'intevalle*  $I_k$  *auquel* g *appartient* :  $Q(g) = m_k$  *si*  $g \in I_k$ *.*
- 3. L'image est en fait de taille 20 × 20, représentez sur la même figure le profil de l'image et de l'image quantifiée. Cela revient à échantillonner  $g(x)$  et  $g_q(x)$  avec une période d'échantillonnage de  $\frac{1}{20}$ .
- *4. Tracez l'histogramme de l'image sur* 3 *niveaux. Pour cela on comptabilise le nombre de pixels sur chaque niveaux de quantification. L'histogramme est le nombre de pixel en fonction du niveau de quantification.*

### Séance 2

#### Cours 1 *(*6*)*

*La transformee de Fourier adapt ´ ee aux images est la transform ´ ee de Fourier discr ´ ete bidimensionnelle : `*

$$
G_{k,l} = \frac{1}{MN} \sum_{m=0}^{M-1} \sum_{n=0}^{N-1} g_{m,n} e^{-j2\pi(\frac{km}{M} + \frac{ln}{N})}
$$

*où*  $g_{m,n}$  *est l'intensité* (valeur entre 0 *et* 1) du pixel à la position  $(m, n)$  et  $G_{k,l}$  est le coefficient associé à la fréquence dont la composante horizontale  $u$  est  $\frac{k}{N}f_e$  et la composante verticale  $v$  est  $\frac{l}{N}f_e$ ,  $f_e$  étant la fréquence *d'echantillonnage qui s'exprime dans une unit ´ e. Les variables associ ´ ees aux fr ´ equences spatiales sont not ´ ees ´* u *et*  $v.$  La taille de l'image est  $N\times N.$  Le choix du coefficient  $\frac{1}{MN}$  est dans une certaine mesure arbitraire, il garantit *ici que la composante constante*  $G_{0,0}$  *est la moyenne du signal image.* 

#### Exercice 6 *(*6*)*

*On considère une image de taille*  $4 \times 4$  *définie par* 

$$
g_{m,n} = \begin{bmatrix} 0 & 0 & 0 & 0 \\ 0 & 1 & 0 & 0 \\ 0 & 0 & 1 & 0 \\ 0 & 0 & 0 & 0 \end{bmatrix}
$$
 (3)

- *1. Montrez que les coefficients de la transformee de Fourier discr ´ ete bidimensionnelle sont la somme de deux ` termes, chacun correspondant a une exponentielle complexe. `*
- *2. Calculez le module et l'argument de chacun de ces coefficients.*
- *3. Calculez les frequences spatiales de chaque coefficient suivant les deux types d' ´ echelles fr ´ equentielles (celle ´ en frequences r ´ eduites et provenant du traitement du signal et celle en cycles par image), on pourra pr ´ esenter ´ ces fréquences spatiales sous la forme de deux matrices*  $[u_{k,l}]$  *et*  $[v_{k,l}]$ *.*

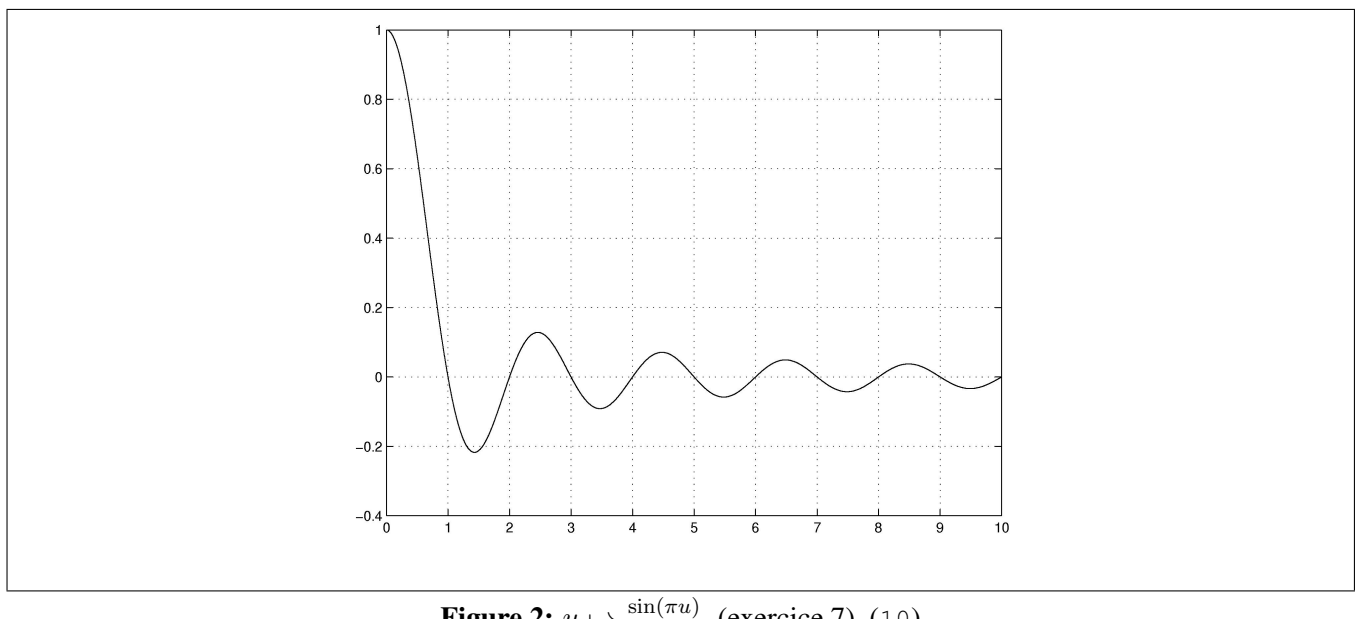

**Figure 2:**  $u \mapsto \frac{\sin(\pi u)}{\pi u}$ , (exercice 7), (10)

#### Cours 2 *(*10*)*

*1. La transformee sur des signaux ´ a temps continu est d ` efinie par ´*

$$
\mathcal{T}F[g(x)](u) = \int_{-\infty}^{+\infty} g(x)e^{-j2\pi ux} dx \tag{4}
$$

2. La transformée de Fourier d'une fonction constante sur un intervalle symétrique est donnée par :

$$
\mathcal{T}F[\mathbf{1}_{[-\frac{1}{2},\frac{1}{2}]}(x)](u) = \frac{\sin(\pi u)}{\pi u}
$$
\n(5)

*Cette fonction est représentée sur la figure 2 (p. 4).* 

Le calcul se fait en restreignant les bornes de l'intégrale (4), en calculant une primitive de x  $\mapsto e^{-j2\pi ux}$  et enfin en *reconnaissant dans la différence entre cette primitive appliquée en*  $x = \frac{1}{2}$  *et en*  $x = -\frac{1}{2}$ *, l'expression donnée par (5).* 

*3. La transformee de Fourier d'un dirac est une exponentielle complexe. ´*

$$
\mathcal{T}F[\delta(x - x_0, y - y_0)](u, v) = e^{-j2\pi(ux_0 + vy_0)}\tag{6}
$$

*4. La transformée de Fourier d'une fonction gaussienne est donnée par :* 

$$
\mathcal{T}F[e^{-x^2}](u) = \sqrt{\pi}e^{-\pi^2 u^2}
$$
\n(7)

On commence d'abord par calculer le résultat en la fréquence nulle, pour cela on calcule  $\int_{-\infty}^{+\infty}\int_{-\infty}^{+\infty}e^{-x^2-y^2} dx dy$ *que l'on peut approcher par en passant en coordonnee polaire ´* R <sup>+</sup><sup>∞</sup> 0 R <sup>2</sup><sup>π</sup> 0 e −ρ 2 ρ dρdθ *ce qui vaut* π *et par suite* √  $\int_{-\infty}^{+\infty} e^{-x^2} dx = \sqrt{\pi}$ . Ensuite en regroupant les termes exponentiels qui apparaissent dans  $TF[e^{-x^2}](u)$ , on voit que

 $x^2 + j2\pi$ ux forme le début d'un terme carré  $(x + j\pi u x)^2$  auquel il faut rajouter  $\pi^2 u^2$ , ce dernier terme ne dépend pas de x et peut donc sortir de l'intégrale. On a ainsi montré que  $TF[e^{-x^2}](u) = e^{-\pi^2 u^2} \int_{-\infty}^{+\infty} e^{-(x+j\pi ux)^2} dx$ . La *fonction z*  $\mapsto e^{-z^2}$  *est holomorphe sur une partie du plan complexe, aussi l'intégrale ne dépend pas de*  $u$  *et vaut donc* √ π*.*

*5. La transformee de Fourier v ´ erifie une propri ´ et´ e utilis ´ ee pour la modulation : ´*

$$
\mathcal{T}F[g(x)e^{-j2\pi u_0x}](u) = \mathcal{T}F[g(x)](u - u_0)
$$
\n(8)

*Elle se demontre en explicitant le premier membre et en regroupant les exponentielles. ´*

*6. Un retard sur le signal se traduit du point de vue de la transformee de Fourier par un d ´ ephasage. ´*

$$
\mathcal{T}F[g(x-x_0)](u) = \mathcal{T}F[g(x)](u)e^{-j2\pi ux_0}
$$
\n(9)

*En effet* g(x−x0) *s'exprime comme la transformee de Fourier inverse de ´* T F[g(x)](u) *applique en ´* x−x0*, en scindant l'exponentielle, on observe que* g(x−x0) *est aussi la transformee de Fourier inverse de ´* T F[g(x)](u)e <sup>−</sup>j2πux<sup>0</sup> *applique´ en* x*.*

*7. Une rotation d'une fonction a deux variable se traduit du point de vue la transform ` ee de Fourier par une ´ rotation identique des fréquences spatiales. Ainsi si*  $(X, Y)$  *sont les coordonnées d'un nouveau point obtenu par rotation d'angle*  $\theta$  *à partir d'un point*  $(x, y)$  *alors la transformée de Fourier de*  $\tilde{g}(x, y) = g(X, Y)$ *est donnée par*  $TF[\tilde{g}(x, y)](u, v) = TF[g(X, Y)](U, V)$ . Cette invariance par rotation de la tranformée de *Fourier signifie seulement que si deux observateurs regardent le meme ph ˆ enom ´ ene en deux endroits diff ` erents, ´* ils observent le même phénomène, même si ce phénomène est décrit de manière différente en coordonnée *cartesienne. La rotation est d ´ efinie par ´*

$$
\begin{bmatrix} X \\ Y \end{bmatrix} = \begin{bmatrix} \cos(\theta) & \sin(\theta) \\ \sin(\theta) & -\cos(\theta) \end{bmatrix} \begin{bmatrix} X \\ Y \end{bmatrix}
$$
 (10)

*La démonstration provient de ce que le produit scalaire entre le vecteur*  $(x, y)$  *et*  $(u, v)$  *qui intervient dans la définition de la transformee de Fourier est ´ egale au produit scalaire entre ´* (X, Y ) *et* (U, V ) *du fait que la matrice de rotation est dite orthogonale*  $(D^T D = 1)$ *.* 

*Ce resultat n'est absolument pas valable pour des transformations qui ne conserveraient pas les distances par exemple ´ pour des compositions d'homotheties et de rotations. ´*

#### Exercice 7 *(*10*)*

*On cherche a calculer et ` a visualiser des transform ` ees de Fourier d'images d ´ efinies par des fonctions de deux ´ variables particulieres. `*

- *1.* Calculez et dessinez à main levée la transformée de Fourier de  $\mathbf{1}_{[-L,L]}(x)$ , avec L = 1 et  $u \in [-2,2]$ . *Exprimez en fonction de* L *la largeur du premier lobe et des lobes suivants.*
- 2. Calculez la transformée de Fourier de  $\mathbf{1}_{[-L,L]}(x) \mathbf{1}_{[-3L,3L]}(y)$ . Représentez avec  $L = 1$ ,  $u, v \in [-1,1]$ , les *droites où le module de cette transformée de Fourier s'annule. Ces droites se coupent à angle droit et forment des rectangles qui delimitent les lobes, mettre une croix au sein de ces lobes pour indiquer le maximum et ´ mettre la valeur du module en ce maximum. Exprimez en fonction de* L *des grandeurs caracteristiques des ´ differents lobes. ´*
- *3. Representez l'image d ´ efinie par ´*

$$
\mathbf{1}_{[-L,L]}(x) \mathbf{1}_{[-3L,3L]}(y)
$$

*dans un repere en trois dimensions repr ` esent ´ ee en perspective, puis sous la forme d'une image. Repr ´ esentez ´ sous la forme d'une image, l'image definie par ´*

$$
\mathbf{1}_{[-L,L]}(x+y)\mathbf{1}_{[-3L,3L]}(x-y)
$$

*avec*  $L = 1, x, y \in [-5, 5]$ . Quelles transformations géométriques permettent de transformer la première im*age en la deuxième, montrez qu'il ne s'agit pas d'une rotation, quelles sont les paramètres de cette transfor* $m$ ation géométrique ? En déduire le module de la transformée de Fourier de  $\mathbf{1}_{[-L,L]}(x+y)\mathbf{1}_{[-3L,3L]}(x-y).$ *Représentez ce module de spectre de la même façon que dans la question précédente.* 

- 4. Calculez et dessinez à main levée  $\mathbf{1}_{[-L,L]}(x)(0.5 + 0.5 \sin(2\pi f x))$  avec  $L = 1$ ,  $f = 3$  et  $x \in [-2,2]$  puis *le module de sa transformée de Fourier avec*  $L = 1$ ,  $f = 3$  *et*  $u \in [-5, 5]$  *en indiquant en particulier où ce module s'annule et de façon approximative les maxima en précisant pour ces maxima, la valeur de la phase.*
- *5. Deduire de ce qui pr ´ ec´ ede et par repliement de spectre, la transform ` ee de Fourier du signal ´*

$$
f(x) = \mathbf{1}_{[-L,L]}(x)(0.5 + 0.5\sin(2\pi fx))
$$

 $é$ chantillonné à la fréquence  $fe = 2f$  *sur avec*  $L = 1$ ,  $f = 3$ ,  $u \in [-5, 5]$ . Quelle est la période *d'echantillonnage ? Donnez l'expression du signal ´ echantillonn ´ e. Rajoutez le spectre du signal ´ echantillonn ´ e´ sur le graphique précédent.* 

**Exercice 8** (12) On considère un filtre de masque de taille  $2 \times 2$  définie par

$$
[h_{m,n}] = \left[\begin{array}{cc} 1 & 0\\ 0 & 1 \end{array}\right] \tag{11}
$$

*Calculez la réponse fréquentielle*  $H(u, v)$ *. Représentez avec trois couleurs différentes le lieu des fréquences*  $(u, v)$ *pour lesquelles*  $|H(u, v)|$  *est maximum et minimum avec*  $u, v \in [-1, 1]$  *et le profil de*  $(u, v) \mapsto |H(u, v)|$  *le long de*  $u = v = f$  *et*  $f \in [-1, 1]$ *.* 

#### Cours 3 *(*15*)*

*La transformee de Fourier d'une suite bidimensionnelle non-p ´ eriodique est une fonction p ´ eriodique de p ´ eriode ´ egale ´ a`* 1 *suivant* u *et aussi suivant* v*, elle est definie par ´*

$$
\mathcal{T}F[g_{mn}](u,v) = \sum_{m,n} g_{mn} e^{-j2\pi(mu+nv)} \tag{12}
$$

*On pourrait etre tent ˆ e de normaliser par ´* MN*, mais dans ce cas il faudrait multiplier par* MN *la transformee´ inverse de Fourier. La transformée de Fourier inverse est définie par* 

$$
\mathcal{T}F^{-1}[G(u,v)]_{mn} = \int_{u=-\frac{1}{2}}^{\frac{1}{2}} \int_{v=-\frac{1}{2}}^{\frac{1}{2}} G(u,v)e^{j2\pi(mu+nv)} du dv \qquad (13)
$$

*L'egalit ´ e de Parseval ´ enonce que la puissance d'un signal d ´ eterministe peut se calculer ´ a la fois ` a partir de `* gmn *et*  $\hat{a}$  partir de  $G(u, v)$ .

$$
\sum_{m} \sum_{n} g_{mn}^2 = \int_{u=-\frac{1}{2}}^{\frac{1}{2}} \int_{v=-\frac{1}{2}}^{\frac{1}{2}} |G(u,v)|^2 du dv \tag{14}
$$

*Les filtres de Sobel sont definis par ´*

$$
\begin{bmatrix} 1 & 0 & -1 \\ 2 & 0 & -2 \\ 1 & 0 & -1 \end{bmatrix} \quad \begin{bmatrix} 1 & 2 & 0 \\ 2 & 0 & -2 \\ 0 & -2 & -1 \end{bmatrix} \quad \begin{bmatrix} 1 & 2 & 1 \\ 0 & 0 & 0 \\ -1 & -2 & -1 \end{bmatrix} \quad \begin{bmatrix} 0 & 2 & 1 \\ -2 & 0 & 2 \\ -1 & -2 & 0 \end{bmatrix}
$$

*On peut noter que les filtres de Sobel horizontaux et verticaux sont en fait separables, c'est- ´ a-dire que leur masques ` sont le produit de deux matrices plus simples. En fait il y a 4 autres filtres de Sobel qui sont les symetriques de ´ ceux-ci.*

#### Exercice 9 (Réponse fréquentielle du Sobel horizontal) (15)

- *1. Calculez la reponse fr ´ equentielle du filtre de Sobel horizontal. ´*
- *2. Tracez les profils horizontaux et verticaux du module de cette reponse fr ´ equentielle avec une ´ echelle en cycles ´ par image (l'image est supposée être composée de*  $256 \times 256$  *pixels).*

# Séance 3

Exercice 10 *(*31*) On se donne une image definie par : ´*

$$
[g_{mn}] = \begin{bmatrix} 0 & 0 & 0 & 0 & 0 & 0 \\ 0 & 1 & 1 & 1 & 1 & 0 \\ 0 & 1 & 0 & 1 & 1 & 0 \\ 0 & 1 & 1 & 1 & 1 & 0 \\ 0 & 1 & 1 & 1 & 1 & 0 \\ 0 & 0 & 0 & 0 & 0 & 0 \end{bmatrix}
$$
 (15)

- *1. Calculez l'image obtenue en appliquant le filtre de masque* [0.5 0.5]*.*
- *2. Calculez l'image obtenue en appliquant le filtre defini par : ´*

$$
[h_{m,n}] = \frac{1}{2} \left[ \begin{array}{cc} 1 & 0 \\ 0 & 1 \end{array} \right]
$$

*3. Pourquoi d'une maniere g ` en´ erale les masques de convolution utilis ´ es pour lisser sont normalis ´ es de telle ´ sorte que*  $\sum_{m,n} h_{m,n} = 1$  ?

Exercice 11 *(*32*) On se donne une image definie par : ´*

$$
[g_{mn}] = \begin{bmatrix} 0 & 0 & 0 & 0 & 0 & 0 \\ 0 & 1 & 1 & 1 & 1 & 0 \\ 0 & 1 & 0 & 1 & 1 & 0 \\ 0 & 1 & 1 & 1 & 1 & 0 \\ 0 & 1 & 1 & 1 & 1 & 0 \\ 0 & 0 & 0 & 0 & 0 & 0 \end{bmatrix}
$$
 (16)

*1. Calculez l'image obtenue en appliquant le filtre médian de taille*  $2 \times 2$ *.* 

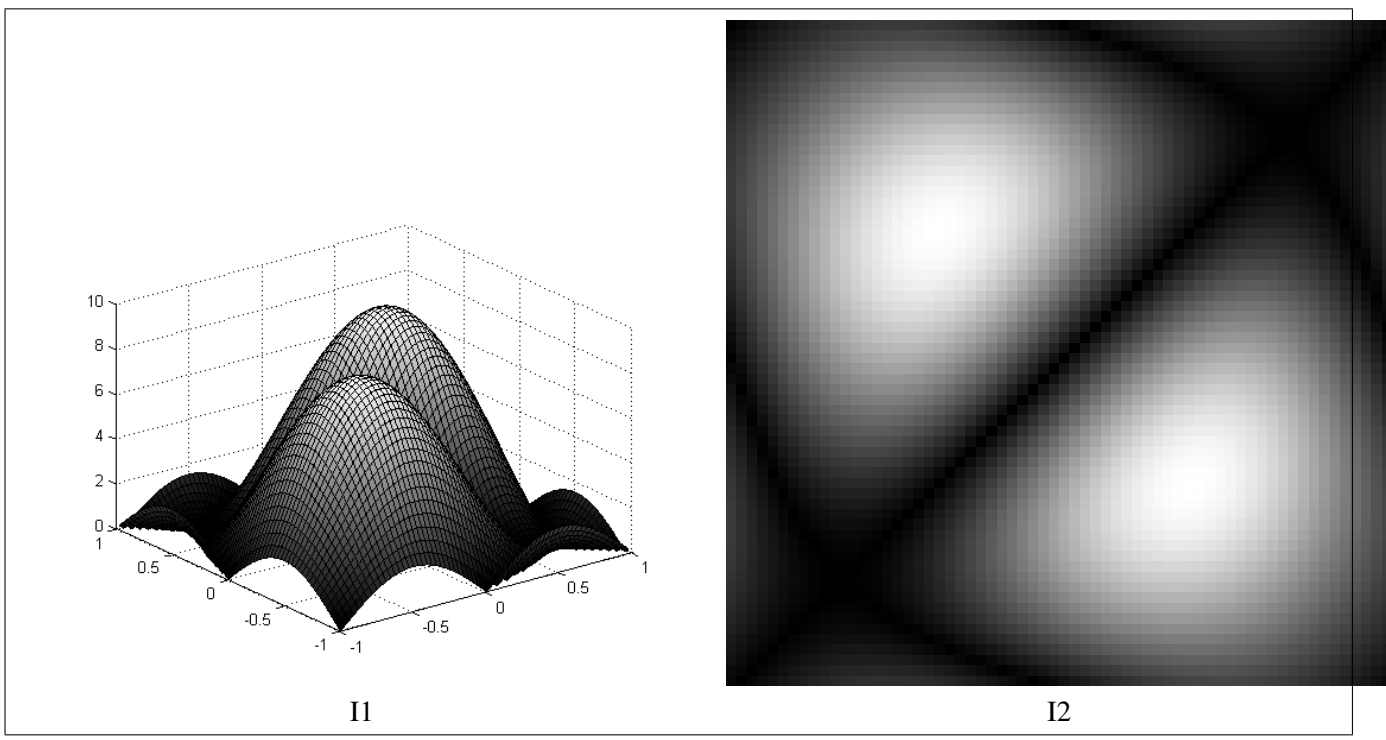

Figure 3: Spectres du filtre de Sobel présenté dans l'exercice 12

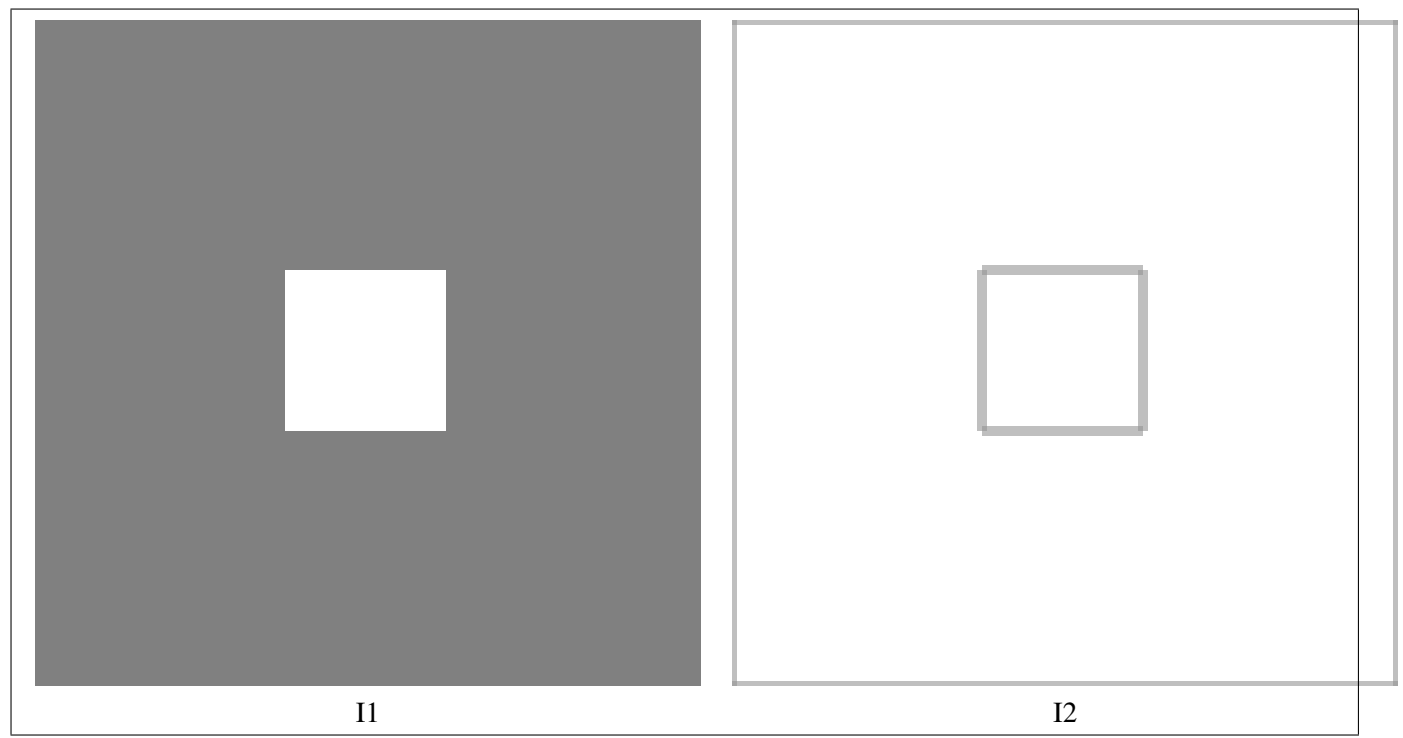

Figure 4: images d'origine et image filtrée par un filtre pseudo-gradient illustrant l'exercice 12

Exercice 12 *(*14*) On se donne une image definie par : ´*

$$
g_{mn} = \begin{bmatrix} 0 & 0 & 0 & 0 & 0 & 0 \\ 0 & 0.5 & 0.5 & 0.5 & 0.5 & 0 \\ 0 & 0.5 & 1 & 1 & 0.5 & 0 \\ 0 & 0.5 & 1 & 1 & 0.5 & 0 \\ 0 & 0.5 & 0.5 & 0.5 & 0.5 & 0 \\ 0 & 0 & 0 & 0 & 0 & 0 \end{bmatrix}
$$
(17)

*1. Appliquez le filtre de Sobel defini par ´*

$$
\left[\begin{array}{ccc} 1 & 2 & 0 \\ 2 & 0 & -2 \\ 0 & -2 & -1 \end{array}\right]
$$

*Le module de sa réponse fréquentielle est montrée dans la figure 3.* 

- *2. Choisissez un seuil et calculez l'image de contour obtenue en seuillant la valeur absolue du resultat calcul ´ e´*  $pr$ é*c*é*demment*.
- 3. Appliquez le filtre pseudo-gradient sur l'image [ $g_{mn}$ ]. Calculez l'image résultante. Le résultat du filre *pseudo-gradient est montre pour une image beaucoup plus grande dans la figure 4. ´*
- *4. Choisissez un seuil et calculez l'image de contour obtenue en seuillant le resultat calcul ´ e pr ´ ec´ edemment. ´*

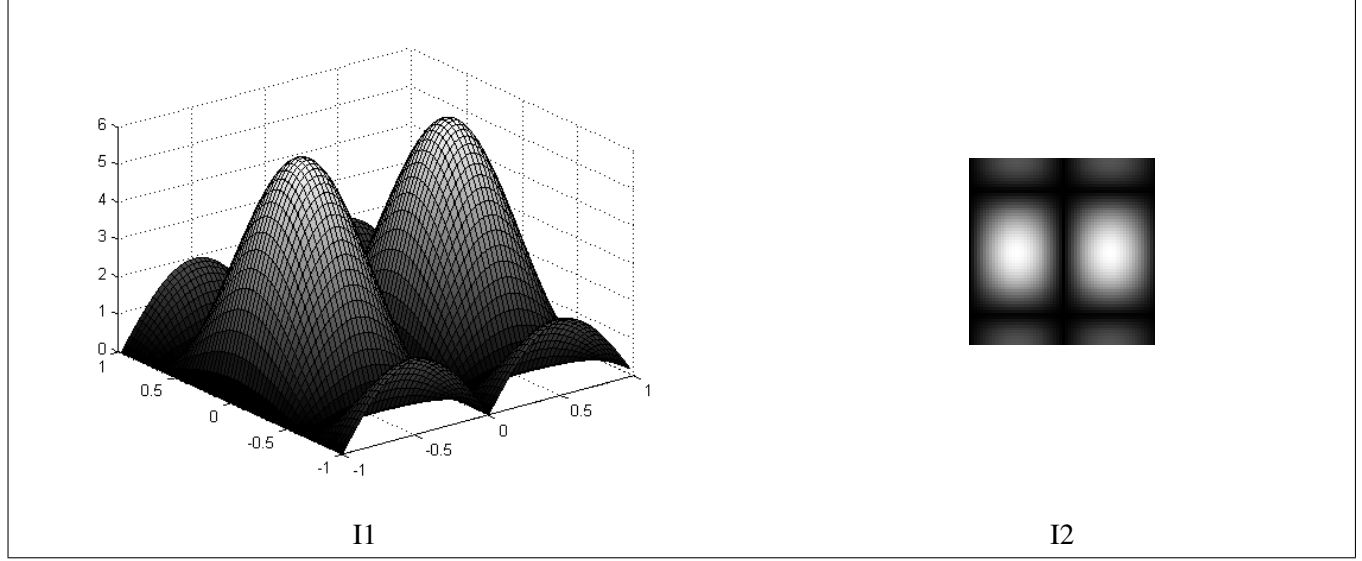

Figure 5: Spectres du filtre de Sobel présenté dans l'exercice 13

**Exercice 13** (24) On considère le masque  $3 \times 3$  de Prewitt parfois utilisé pour lisser le contour horizontal de *l'image.*

$$
\nabla_x = \begin{bmatrix} -1 & 0 & 1 \\ -1 & 0 & 1 \\ -1 & 0 & 1 \end{bmatrix} \tag{18}
$$

*La transformee bidimensionnelle est d ´ efinie par ´*

$$
H(z_1, z_2) = \sum_{k,l} h_{k,l} z_1^{-k} z_2^{-l}
$$
\n(19)

- *1. Calculez la transformee en ´* Z *bidimentionnelle de la reponse impulsionnelle du filtre. ´*
- 2. Pourra-t-on séparer le résultat en un produit de 2 filtres séparés  $H_1$  et  $H_2$  ?
- 3. Exprimez la réponse fréquentielle  $\hat{H}_1$  et  $\hat{H}_2$ . Dessinez à main levée les modules de ces réponses fréquentielles, *s'agit-il de passe-bas, de passe-haut ? Indiquez sur les graphiques les echelles en cycles par image si elles ´ concernaient une image de taille*  $128 \times 128$ *. Dessinez à main levée les fréquences pour lesquelles*  $H(u, v)$ *est nulle et les frequences pour lesquelles ´* |Hˆ (u, v)| *est maximum. La figure 5 montre le module du spectre de ce filtre.*
- 4. Ecrivez les masques de convolution de  $H_1$  et  $H_2$ . Retrouvez cette propriété de séparabilité.

#### Cours 4 *(*16*)*

*Deux points sont connexes (au sens de la* 4-connexite´*) l'un est le voisin du dessous, de gauche, de droite ou de* dessus. Deux points sont connexes (au sens de la 8-connexité) si l'un est le voisin du desssous, de gauche, de droite *ou de dessus, ainsi que d'en haut a gauche, en haut ` a droite, en bas ` a gauche et en bas ` a droite. `*

Exercice 14 (16) On se donne une deuxième image définie par

$$
[g_{mn}] = \begin{bmatrix} 0 & 0 & 0.25 & 0.25 & 0.5 & 0.6 & 0.7 & 0.8 \\ 0 & 0 & 0 & 0.25 & 0.5 & 0.6 & 0.7 & 0.8 \\ 0 & 0 & 0.25 & 0.25 & 0.5 & 0.6 & 0.7 & 0.8 \\ 0.25 & 0.25 & 0.25 & 0.25 & 0.5 & 0.5 & 0.5 & 0.7 \\ 0.25 & 0.25 & 0.25 & 0.25 & 0.3 & 0.9 & 0.7 & 0.9 \\ 0.3 & 0.3 & 0.3 & 0.3 & 0.2 & 0.4 & 0.6 & 0.8 \\ 0.4 & 0.4 & 0.4 & 0.25 & 0.5 & 0.6 & 0.7 & 0.8 \\ 0.5 & 0.5 & 0.4 & 0.6 & 0.6 & 0.4 & 0.5 & 0.6 \end{bmatrix}
$$
(20)

*1. Choisissez deux seuils de telle fac¸on que l'image seuillee avec ces deux seuils fournissent trois r ´ egions ´ connexes (4-connexite ici). ´*

Exercice 15 (34) On considère une image en niveaux de gris définie par la matrice suivante.

$$
I = \begin{bmatrix} 0 & 0 & 1 & 1 & 0 \\ 0 & 2 & 1 & 2 & 1 \\ 2 & 0 & 2 & 1 & 2 \\ 0 & 1 & 2 & 1 & 2 \\ 1 & 2 & 1 & 2 & 0 \end{bmatrix}
$$

- *1. Calculez l'histogramme de cette image.*
- *2. Calculez la matrice de coocurrence a un pas ` a droite de I. `*
- *3. Calculez la matrice de coocurrence a un pas ` a gauche de I. Y a-t-il un lien avec la pr ` ec´ edente matrice de ´ coocurrence ?*
- *4. Calculez la matrice de coocurrence a un pas vers le bas de I. `*
- *5. Peut-on modifier l'image et la matrice de coocurrence sans modifier l'histogramme ?*

# Séance 4

#### Cours 5 *(*16*)*

*Deux points sont connexes (au sens de la* 4-connexite´*) l'un est le voisin du dessous, de gauche, de droite ou de* dessus. Deux points sont connexes (au sens de la 8-connexité) si l'un est le voisin du desssous, de gauche, de droite *ou de dessus, ainsi que d'en haut a gauche, en haut ` a droite, en bas ` a gauche et en bas ` a droite. `*

Exercice 16 (16) On se donne une deuxième image définie par

$$
[g_{mn}] = \begin{bmatrix} 0 & 0 & 0.25 & 0.25 & 0.5 & 0.6 & 0.7 & 0.8 \\ 0 & 0 & 0 & 0.25 & 0.5 & 0.6 & 0.7 & 0.8 \\ 0 & 0 & 0.25 & 0.25 & 0.5 & 0.6 & 0.7 & 0.8 \\ 0.25 & 0.25 & 0.25 & 0.25 & 0.5 & 0.5 & 0.5 & 0.7 \\ 0.25 & 0.25 & 0.25 & 0.25 & 0.3 & 0.9 & 0.7 & 0.9 \\ 0.3 & 0.3 & 0.3 & 0.3 & 0.2 & 0.4 & 0.6 & 0.8 \\ 0.4 & 0.4 & 0.4 & 0.25 & 0.5 & 0.6 & 0.7 & 0.8 \\ 0.5 & 0.5 & 0.4 & 0.6 & 0.6 & 0.4 & 0.5 & 0.6 \end{bmatrix}
$$
(21)

*1. Choisissez deux seuils de telle fac¸on que l'image seuillee avec ces deux seuils fournissent trois r ´ egions ´ connexes (4-connexite ici). ´*

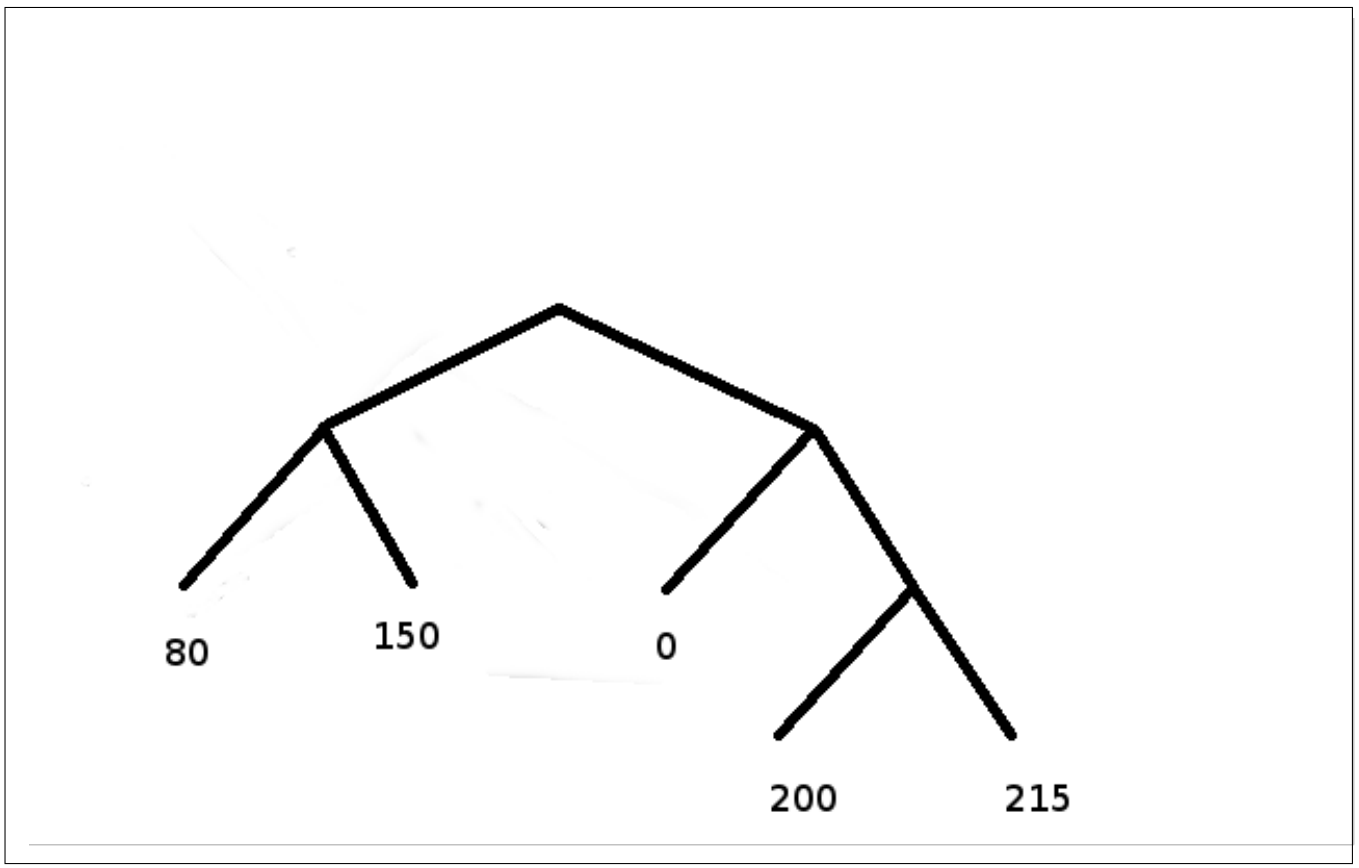

Figure 6: images de l'exercice 17

Exercice 17 (28) La chaîne suivante a été codée à l'aide du codage de Huffmann

100010010000111001000111011111001000111001000100010010

*On sait, à la lecture de l'entête que l'image de taille*  $5 \times 5$  *et que le dictionnaire est le suivant :* 

- $0 = 10$  $80 = 00$  $150 = 01$  $200 = 110$  $215 = 111$
- *1. Expliquez comment a et´ e construit l'arbre pr ´ esent ´ e dans la figure 6 ? ´*
- *2. Reconstruire l'image.*
- *3. Calculez la longueur moyenne du code* L*, la longueur exacte du code* L<sup>e</sup> *et l'entropie* H*. Montrez qu'on a effectivement*  $H \le L \le H + 1$ *. La figure* 7 (p. 13) peut aider à faire le calcul numérique.
- *4. La regle d'Huffman qui conduit au choix des codes est qu'il faut coder les niveaux de gris les plus probables ` avec les sequences les moins les moins longues. Montrez que si on change le code en ne respectant pas cette ´ regle par exemple en ` echangeant le code associ ´ e´ a`* 200 *ou* 215 *a celui d'un des autres niveaux de gris, alors ` la longueur moyenne du code est augmentee de la diff ´ erence de probabilit ´ es entre les deux codes. ´*

![](_page_12_Figure_6.jpeg)

**Figure 7:** Graphique de la fonction  $x \mapsto -x \log_2(x)$ , exercice 17 (28)

**Exercice 18** (18) On considère une image  $256 \times 256$  définie par  $f_{mn} = \frac{max(|m-128|,|n-128|)}{128}$ .

- *1. Décrivez l'aspect visuel de cette image. On pourra d'abord considérer la matrice de taille*  $5 \times 5$  *définie par*  $g_{mn} = max(|m-2|, |n-2|).$
- *2. Calculez et representez l'histogramme de cette image ´* f*.*
- *3. On effectue un seuillage sur cette image* f *(c'est-a-dire que l'on quantifie cette image sur deux niveaux). Le ` seuil est fixe´ a`* 0.5*. Decrivez l'image r ´ esultante. ´*
- *4. Calculez le niveau de gris moyen de l'image obtenue.*
- *5. Choisir le seuil de façon que l'image obtenue ait un niveau de gris moyen égale à 0.5.*

*On cherche maintenant a` egaliser l'histogramme de cette image, c'est- ´ a-dire ` a appliquer une transformation non- ` linéaire notée T sur les niveaux de gris de façon que le nouvel histogramme soit le plus plat possible.* 

- *6. Calculez l'histogramme cumulé, on rappelle que la somme des n premiers entiers est égale à*  $\frac{n(n+1)}{2}$  $\frac{i+1j}{2}$ .
- 7. Idéalement combien vaudrait un histogramme plat h<sup>\*</sup> et son histogramme cumulé C<sup>\*</sup> ?
- 8. La transformation non-linéaire doit vérifier  $T(m) = \min\{l | C(m) \leq C^*(l)\}$ . Que vaut  $T$  ?

![](_page_13_Picture_6.jpeg)

Figure 8: A gauche : image d'origine. Au milieu : traitement T1. A droite : traitement T2 avec  $\sigma = 0.1$ , exercice 19, (21)

Exercice 19 (21) On considère des voisinages carrés de tailles  $3 \times 3$ . Soit un traitement T1 consistant a remplacer *chaque pixel* fmn *d'une image* f *par la moyenne des pixels de son voisinage. Soit un traitement* T2 *consistant a remplacer chaque pixel f<sub>mn</sub> d'une image f par la moyenne des pixels de son voisinage compris entre f<sub>mn</sub> − σ et*  $f_{mn} + \sigma$ , où  $\sigma$  *est un des paramètres du traitement, et s'il n'y a aucun pixel alors le pixel n'est pas modifié. La figure 8 (p. 14) montre a gauche une photo de globules rouges de sang, au milieu le r ` esultat du traitement ´* T1 *et a` droite le résultat de traitement*  $T2$  *avec*  $\sigma = 0.1$ . La figure 9 (p. 15) montre les histogrammes des trois images de *la figure 8.*

- *1. Montrez que le traitement* T1 *peut s'interpreter comme un filtrage. ˆ*
- *2. Montrez que le traitement* T2 *n'est pas un traitement lineaire. ´*
- *3. Comment expliquer l'impression de flou lie au traitement ´* T1 *?*
- *4. L'histogramme de gauche contient un pic principal, a quelle partie de l'image correspond-il ? `*

![](_page_14_Figure_0.jpeg)

Figure 9: Histogrammes des trois images de la figure 8, exercice 19, (21)

- *5. L'histogramme de gauche a une bosse a gauche du grand pic, ` a quelle partie de l'image correspond-il ? ` L'histogramme a aussi une petite remontee´ a droite du pic, ` a quoi cela correspond-il ? `*
- *6. La distance entre les deux pics est de* 0.15*, comment cela peut-il nous aider a expliquer que les bords des ` cellules sont nets avec le traitement* T2*.*
- *7. Commentez l'effet de* T1 *sur l'histogramme.*
- *8. Commentez l'effet de* T2 *sur l'histogramme.*

*Un ingénieur remarque qu'on aurait pu obtenir sur cette image le même effet que le traitement <sup>* $T$ *2 en faisant*</sup> *d'abord un seuillage puis en appliquant le traitement* T1*.*

*9. Expliquez la remarque de l'ingenieur et pr ´ ecisez les pr ´ ecautions qu'il faudrait prendre pour que cela fonc- ´ tionne reellement aussi bien. ´*

# Travaux pratiques de traitement d'images numériques Séances 1, 2, 3, 4 et 5 Institut Galilée 2014-2015

G. Dauphin et A. Beghdadi

## Explications sur les compte-rendu à rendre

(57)

Trois jours après chaque séance, il y a un compte-rendu à rendre. Ce compte-rendu est à envoyer par mail sous format  $pdf$ . Le compte-rendu ne porte que sur les questions. Pour chaque questions il doit contenir les éléments suivants :

- Numéro de la question
- Ligne de code Matlab permettant de générer l'image
- Réponses aux questions justifiées explicitement par des observations sur l'image
- Image réalisée par simulation, cette image doit s'afficher avec une taille suffisamment importante pour pouvoir bien visualiser ce qui est important.

## Séance 1

## Quelques indications sur Matlab

(1)

Cours 6 *Les images binaires sont formees de ´* 0 *et de* 1*. Ils permettent de stocker des images formees des teintes ´ noires (*0*) et blanches (*1*).*

```
im1=imread('text.png');
figure(1); imshow(im1);
```
*Dans cet exemple* im1 *indique qu'en mémoire est stockée une matrice dont les composantes sont* 0 *ou* 1. Le *fait qu'il n'y ait que deux valeurs est la raison pour laquelle on appelle cela une image binaire. Les commandes suivantes permettent d'abord de mettre sous la forme d'un vecteur vertical les composantes de l'image binaire puis de supprimer les doubles dans ce vecteur (i.e. les valeurs identiques n'apparaissent qu'une fois).*

```
val=im1 (:);unique(val),
```
*Les images en niveaux de gris permettent d'afficher des images qui contiennent differentes teintes entre le noir ´ et le blanc.*

```
im2=imread('trees.tif');
figure(1); imshow(im2);
```
*Elles sont memoris ´ ees sous la forme d'une matrice dont les composantes peuvent des entiers entre ´* 0 *et* 255*. Les commandes suivantes permettent d'afficher une courbe des les valeurs prises sont les valeurs des pixels de l'image lorsqu'on parcourt cette image de haut en bas puis de gauche vers la droite.*

```
val=im2 (:);figure(1); plot(val);
```
*Les images en niveaux de gris peuvent aussi etre compos ˆ ees de r ´ eels entre ´* 0 *et* 1*.*

```
im2Bis=double(im2)/255;
figure(1); imshow(im2Bis);
val=im2Bis(:);
figure(2); plot(val);
```
Les images colorées sont parfois mémorisées sous la forme d'un tableau de chiffres chaque chiffre correspon*dant a un index dans une table de couleurs. Les commandes suivantes permettent par exemple de r ` ecup ´ erer l'image ´* trees.tif*.*

```
[im3, map]=imread('trees.tif');
im3Bis=ind2rgb(im3,map);
figure(1); imshow(im3Bis);
```
im3 *designe une matrice dont les composantes ne sont pas des teintes. En effet si on cherche ´ a les afficher on ` obtient une image qui n'a pas de sens (pourquoi les parties rouges auraient-elles la meme teinte que les parties ˆ noires ?).*

```
figure(2); imshow(im3);
```
map *designe un tableau compos ´ e de trois colonnes, la premi ´ ere correspond aux composantes de rouge, la ` deuxieme aux composantes de vert et la troisi ` eme aux composantes de bleu. La commande suivante donne la ` taille de* map*, la premiere valeur correspond au nombre de lignes et la deuxi ` eme valeur correspond au nombre de ` colonnes.*

size(map),

*Si on annule les composantes de la premiere colonne, l'image reconstruite n'aura plus de rouge. `*

```
mapBis=map;
mapBis(:,1)=0;im3Ter=ind2rgb(im3,mapBis);
figure(3); imshow(im3Ter);
```
*Ces images couleurs sont stockees sous la forme d'une matrice (ici ´* im3*) dont les composantes indiquent pour chaque position des pixels un index vers une table (ici* map*) ou sont r ` ef´ erenc ´ ees les couleurs associ ´ ees ´ a cet index. `* Les commandes suivantes illustrent ce fonctionnement en transférant l'index 127 de *im3 à l'index 0*.

```
im3Qua=im3; im3Qua(im3==127)=0;
im3Qui=ind2rgb(im3Qua,map);
figure(4); imshow(im3Qui);
```
*Pour comprendre ce que l'on observe, on constate d'abord que la première ligne de* map *référence la teinte noire tandis que la ligne* 128 *référence une teinte blanche.* 

```
map(1,:),
map(128,:),
```
*Cela permet de comprendre pourquoi les parties de l'image couleur qui etaient tr ´ es blanches (associ ` e´ a l'index `* 127*) sont alors devenues noires (associees ´ a l'index `* 255*).*

*Les images peuvent aussi etre m ˆ emoris ´ ees sous la forme d'une matrice-3D form ´ ees chacune d'entiers de ´* 0 *a`* 255 *(par exemple* image(1,1,1) *designe l'intensit ´ e du rouge [3 ´ eme 1] pr ` esent dans le pixel qui est sur la colonne ´ 1 [1er 1] et sur la ligne 1 [2eme 1]). Les commandes suivantes permettent par exemple de charger et visualiser ` l'image* autumn.tif*, elles permettent aussi de lire sur une courbe les valeurs des composantes couleurs en parcourant l'image de haut en bas, puis de gauche vers la droite puis du rouge vers le vert et enfin le bleu.*

```
im4=imread('autumn.tif');
figure(1); imshow(im4);
val=im4(i; j;figure(2); plot(val),
```
*La taille d'une image est le nombre de lignes et le nombre de colonnes. La commande suivante indique dans son premier chiffre le nombre de ligne, dans son deuxieme chiffre le nombre de colonnes et dans son troisi ` eme ` chiffre* 3 *s'il y a effectivement trois composantes couleurs.*

size(im4),

*Le traitement d'image amene ` a faire des op ` erations sur les valeurs de chaque pixel. Il faut donc que ces valeurs ´ soit un type adapte appel ´ e´* double *en Matlab. La convention est alors que les valeurs doivent etre comprises entre ˆ* 0 *et* 1*.*

```
im4Bis=double(im4)/255;
figure(3); imshow(im4Bis);
val=im4Bis(:);
figure(4); plot(val),
```
*Pour verifier si une image est au format entier entre ´* 0 *et* 255 *(note ici ´* uint8*) ou au format* double*, on peut utiliser la commande* class

```
class(im4),
class(im4Bis),
```
*On peut aussi verifier les valeurs prises par les images avec ´*

```
max(max(max(im4)),
min(min(min(im4))),
max(max(max(im4Bis))),
min(min(min(im4Bis))),
```
*On peut former une image plus petite en ne considerante qu'un ligne sur deux et une colonne sur deux (c'est- ´ a-dire un pixel sur quatre). `*

```
im7=im4(1:2:end,1:2:end,:);
figure(1); imshow(im4);
figure(2); imshow(im7);
```
*Une fac¸on plus gen´ erale de modifier la taille d'une image peut se faire avec les commandes suivantes : ´*

```
im8=imresize(im2,[256 256]);
figure(1); \text{imshow}(im2);
figure(2); imshow(im8);
```
*Cette commande ne fonctionne pas en tant que telle pour les images couleurs. Pour realiser cette transforma- ´ tion sur une image couleur, il suffit que cette image couleur soit d'abord convertie de façon à avoir des valeurs entre* 0 *et* 1*, puis de definir avec ´* zeros *une image couleur de la taille souhaitee, et enfin pour chaque composante ´ de la remplir avec le resultat de l'application de la commande ´* imresize *sur chaque composante couleur.*

```
im10=zeros(256,256,3);
im10 (:,:,1)=imresize(im4Bis(:,:,1),[256 256]);
im10(:,:,2)=imresize(im4Bis(:,:,2),[256 256]);
im10(:,:,3)=imresize(im4Bis(:,:,3),[256 256]);
figure(1); imshow(im4);
figure(2); imshow(im10);
```
*On peut aussi considerer une partie de l'image : ´*

```
im9=im2(1:128,1:128);
figure(1); imshow(im2);
figure(2); imshow(im9);
```
*Matlab dispose d'une aide en ligne sur la fenetre de commandes : ˆ* help *permet d'afficher les differentes ´ sections,* help *nom d'une section permet d'avoir la liste des commandes dans cette section, en particulier* help images *donne la liste des commandes relatives a l'image. `* help *nom d'une commande donne une explication sur la commande et souvent un exemple qui peut vraiment etre essay ˆ e. La liste des images disponibles sous Matlab est ´* help imdemos*, ou*

```
dir([which('autumn.tif'),'\..'])
```
*On peut aussi realiser une image en lui donnant des valeurs. Ainsi les commandes suivantes permettent de ´ realiser une image rouge et bleue. ´*

```
im5=zeros(10,10,3);
im5(:,:,1)=[ones(10,5) zeros(10,5)];
im5(:,:, 3) = [zeros(10, 5) ones(10, 5)];
figure(1); imshow(im5);
```
*Autant il est en gen´ eral difficile de colorer une image en niveaux de gris, il est simple de transformer une image ´ en niveaux de gris.*

```
im6=rgb2gray(im4);
figure(1); imshow(im4);
figure(2); imshow(im6);
```
*Les fonctions Matlab pour lire et enregistrer les images sont* imread *et* imwrite*. Les fonctions disponibles pour afficher les images sont* image*,* imagesc *et* imshow*. Attention a`* imshow *qui peut etendre la palette de ´ couleur ou de niveau de gris sans prevenir. Plusieurs images peuvent ´ etre affich ˆ ees sur une seule figure gr ´ ace aux ˆ fonctions* figure *et* subplot. Une image en niveau de gris ou n'importe quelle matrice peut être considérée *comme une surface : à chaque coefficient de la matrice, on associe un point dont l'abscisse et l'ordonnée sont determin ´ es par la position de ce coefficient et la cote est d ´ etermin ´ ee par la valeur de ce coefficient. Les fonctions ´ Matlab disponibles sont* surf *et* mesh*, la premiere fonction colore les ` el´ ements de surface tandis que la deuxi ´ eme ` colore seulement les bords des el´ ements de surface. ´*

*En ce qui concerne l'interface Matlab et la disposition des fenetres, si celle-ci n'est pas satisfaisante, il est ˆ possible de revenir a la disposition par d ` efaut en actionnant successivement dans les menus d ´ eroulant : ´* Desktop, Desktop Layout, Default*.*

## Préambule

(2)

Travaux Pratiques 1 *Pour se familiariser avec Matlab, faire les deux traitements suivants*

*1. Faire la premiere question de l'exercice 1 (p. 1) en utilisant la commande Matlab `* ind2rgb*. Il est necessaire ´ de recopier*  $t$ *. Pour*  $\mathbb{G}$ *, on peut le synthétiser de façon aléatoire avec la commande suivante.* 

 $G =$ ceil $(7 * rand(8, 8))$ ;

*2. choisir une image en niveau de gris, une image parmi les images presentes dans Matlab, ´* imdemos *ou*

```
dir([which('autumn.tif'),'.'.'])
```
*Cette image doit etre en ˆ* 256 *niveaux de gris (par exemple en appliquant a une image color ` ee l'instruction ´ Matlab* rgb2gray*) et de taille* 256 × 256 *(par exemple en considerant qu'une partie de l'image). On note ´ cette image* image\_n.

*3. Construire une image synthetique : soit un carr ´ e blanc noy ´ e dans un fond uniforme gris, soit un disque ´ noyé dans un fond uniforme. La première image peut se faire avec im=ones (256,256) \*0.5; pour le fond gris et avec* im(128-15:128+15,128-15:128+15)=1; *pour le carre blanc ´ a l'int ` erieur. La ´ deuxieme image peut se faire avec `* meshgrid *et* find *en utilisant le fait qu'un disque a pour equation : ´*  $(x - 100)^2 + (y - 100)^2 \le 400.$ 

[y,x]=meshgrid(0:255,0:255);

*L'image synthétique choisie est notée image\_s. Que faut-il changer dans la commande pour que le disque soit centre ? Que faut-il changer dans la commande pour que le disque soit plus grand ? ´*

- *4. Choisir une image coloree que l'on notera ´* image c*, afficher en rouge la composante rouge de l'image, commenter. Puis afficher en vert la composante verte de l'image. Et enfin afficher en bleu la composante bleue de l'image. Commenter.*
- 5. Une facon de fabriquer une texture déterministe consiste à répliquer un motif de taille  $8 \times 8$  sur une image. *Le motif est tiré aléatoirement par exemple suivant une loi uniforme sur*  $[0, 1]$ *.*

 $motif=rand(8,8);$ 

*On pourra utiliser la fonction* repmat*.*

Question 1 *Trouvez un moyen de fabriquer une image contenant une croix rouge sur fond jaune.*

#### Travaux Pratiques 2 *(*43*)*

*En utilisant les commandes Matlab*  $f$ liplr *et* éventuellement  $f$ ind *expérimentez les transformations présentées dans l'exercice 3 sur une image en niveau de gris.*

Question 2 *Trouvez une technique permettant de reproduire ce qui se passe quand on regarde un mirroir : la personne qui tenait un livre avec sa main droite, la tient avec sa main gauche dans la nouvelle image.*

# 1 Analyse du signal image

![](_page_21_Figure_1.jpeg)

![](_page_21_Figure_2.jpeg)

Figure 10: Schéma pour les sous-échantillonnages successifs du TP3 ; im désigne soit l'image synthétique choisie soit l'image naturelle choisie ; d0 et d1 désignent respectivement deci0 et deci1.

![](_page_21_Figure_4.jpeg)

Figure 11: Schéma pour les sur-échantillonnages successifs du TP 3 ; i2 et i3 désignent respectivement inte2 et inte3.

![](_page_22_Figure_0.jpeg)

Figure 12: Schéma pour les sur-échantillonnages successifs du TP  $3$ ; i2 et i3 désignent respectivement inte2 et inte3.

Travaux Pratiques 3 *On cherche ici a sous- ` echantillonner une image puis ´ a partir de l'image sous- ` echantillonn ´ ee´ a retrouver l'image de d ` epart en sur- ´ echantillonnant l'image de taille r ´ eduite ; ceci en s'inspirant de ce qui a ´ et´ e´ vu en traitement du signal. Pour sous-echantillonner la premi ´ ere technique, not ` ee´* deci0 *consiste a pr ` elever une ´ ligne sur deux et une colonne sur deux (c'est-à-dire un pixel sur quatre), la deuxième technique, notée* deci1 *consiste à appliquer une filtre passe-bas avant de faire le prélèvement. Ces deux techniques transforment une* image de taille  $M \times N$  en une image de taille  $\frac{M}{2} \times \frac{N}{2}$  $\frac{N}{2}$ .

*Pour sur-echantillonner, la premi ´ ere technique, not ` ee´* inte2*, consiste a r ` ep´ eter chaque ligne et chaque ´ colonne, c'est-a-dire que chaque pixel se trouve entour ` e de trois nouveaux pixels qui ont la m ´ eme valeur que ˆ ce pixel. La deuxieme technique `* inte3 *consiste a appliquer un filtre passe-bas apr ` es avoir le rajout des pixels ` supplémentaires, ce faisant les pixels rajoutés auront des valeurs intérmédiaires entre les pixels qui les entourent. Ces deux dernières techniques appliquées à une image de taille*  $M' \times N'$  *en une image de taille*  $2M' \times 2N'$ *.* 

*L'objectif est d'appliquer l'une des deux premieres techniques `* deci0 *ou* deci1 *trois fois de suite de fac¸on a ce que le nombre de pixels de l'image soit divis ` e par ´* 64*, figure 10. Parmi les huit images que l'on pourrait obtenir, on considère seulement les images notées*  $\text{im}000$  *et*  $\text{im}111$ *. Ensuite on applique à ces deux (* $\text{im}000$ *et* im111*) l'une des deux autres techniques* inte2 *et* inte3 *de fac¸on a retrouver pour les diff ` erentes images la ´ taille initiale. Lorsqu'on considere initialement l'image `* im000*, les images obtenues avec le schema de la figure 11 ´ sont* im000222 *et* im000333*. Lorsqu'on considere initialement l'image `* im000*, les images obtenues avec le schema de la figure 12 sont ´* im111222 *et* im111333*.*

*Ces deux schémas de sous-échantillonnage sont appliqués d'abord à une image synthétique notée image\_s puis a une image naturelle `* image n*. La premiere image est obtenue en ` echantillonnant l'image d ´ efinie par ´*  $g(x,y) = 0.5 + 0.5 \cos(2\pi (3x + 4y))$  *et avec*  $\Delta x = \Delta y = 0.05$  *en s'assurant qu'elle forme une image de taille*  $256 \times 256$ . La deuxième image est une des images provenant de *imdemos, transformée de façon* à ce qu'elle *soit en niveaux de gris et de taille* 256 × 256*. Le resultat est not ´ e´* image n*. La commande* imdemos *peut etre ˆ remplace par ´*

 $dir([which('autumn.tif'),'.'.'])$ 

*Du point de vue de l'implementation Matlab, les transformations ´* deci0*,* deci1*,* inte2*,* inte3 *peuvent s'implementer sous la forme de fonctions en ligne. ´*

```
deci0=0 (im) im(1:2:end, 1:2:end);
decil = \theta(im) decil (filter2(ones(2)/4, im));inte2=\theta(im)im([1:end;1:end],[1:end;1:end]);
inte3=@(im)filter2(ones(2)/4,inte2(im));
```
*On peut representer le spectre d'une image par les commandes suivantes : ´*

```
im2=imread('tire.tif');
figure(1); imshow(im2);
sp2=fftshift(fft2(((im2))))/prod(size(im2));
figure(2); \text{imshow}(\text{mat2gray}(20*\text{log}10(\text{le}-6+\text{abs}(sp2))));
```
- *1. Construire* image\_s. Discuter du critère de Nyquist sur cette image.
- *2. Construire* im000 *à partir de* image\_s.
- *3. Construire* im111 *à partir de* image\_s.
- *4. Construire*  $im101$  *à partir de image\_s.*
- *5. Construire* im000222 *à partir de* image\_s.
- *6. Construire* im000333 *à partir de* image\_s.
- *7. Construire* im111222 *à partir de* image\_s.
- *8. Construire* im111333 *a partir de `* image s*.*
- *9. Construire le spectre associe´ a`* im111333 *et comparer le au spectre de* image s*.*
- *10. Construire le spectre associé à* im000222 *et comparer le au spectre de* image\_s.
- *11. Construire* image\_n.
- *12. Construire* im000 *a partir de `* image n*.*
- *13. Construire* im111 *à partir de* image\_n.
- *14. Construire* im101 *à partir de* image\_n.
- *15. Construire* im000222 *à partir de* image\_n.
- *16. Construire* im000333 *à partir de* image\_n.
- *17. Construire* im111222 *à partir de* image\_n.
- 18. Construire im111333 à partir de image\_n.
- *19. Construire le spectre associe´ a`* im111333 *et comparer le au spectre de* image n*.*
- *20. Construire le spectre associé à* im000222 *et comparer le au spectre de* image\_n.

Question 3 *Choisissez une image en niveaux de gris (ou que vous avez transforme en une image en niveaux de ´ gris) pour laquelle la transformation obtenue avec* deci1 *et* inte3 *sont plus pertinentes que les transformations obtenues avec* deci0 *et* inte2*. Justifiez votre choix.*

**Cours 7** (5) La notion d'images naturelles et d'images synthétiques est présentée dans le TP 1. Pour l'image *synthetique on pourra ici choisir celle produite par les commandes suivantes : ´*

 $[J,I]=meshgrid((0:255)/255, (0:255)/255);$ image\_s=2\*I.\*(I<=0.5)+2\*(1-I).\*(I>0.5);

# 2 Quantification

Travaux Pratiques 4 *(*5*) On cherche a appliquer une quantification uniforme sur une image en niveaux de gris. `*

- *1. Afficher l'image synthetitique en niveaux de gris choisie. ´*
- *2. Verifier (ou s'assurer) que cette image est d ´ efinie par une matrice 2D avec des valeurs entre ´* 0 *et* 1*. L'image ainsi obtenue est notée* image\_s.
- *3. Appliquer une quantification sur* 30 *niveaux en s'inspirant de ce que*

 $imQ=floor(30*im)/30;$ 

*L'image obtenue doit ressembler a l'image initiale. `*

- *4. Appliquer une quantification sur* 10 *niveaux.*
- *5. Appliquer une quantification sur* 5 *niveaux.*
- *6. Afficher l'image naturelle en niveaux de gris choisie*
- *7. Verifier (ou s'assurer) que cette image est d ´ efinie par une matrice 2D avec des valeurs entre ´* 0 *et* 1*. L'image ainsi obtenue est notée* image\_n.
- *8. Appliquer une quantification sur* 30 *niveaux. L'image obtenue doit ressembler a l'image initiale. `*
- *9. Appliquer une quantification sur* 10 *niveaux.*
- *10. Appliquer une quantification sur* 5 *niveaux.*
- *11. Si on appliquait cette methode de quantification ´ a des images couleurs, cela reviendrait ` a quantifier les ` composantes couleurs et non les couleurs elles-memes. Expliquer la diff ˆ erence entre les deux notions. ´*

Question 4 *A propos de l'image* cameraman.tif*, on realise une quantification lin ´ eaire sur 20 niveaux et on ´ observe des degradations importantes sur le ciel. Comment pouvez-vous expliquer cela ? D'autant que lorsque l'on ´ regarde la difference entre l'image quantifi ´ ee et l'image d'origine, on n'a pas l'impression que ces d ´ egradations ´ sont sur le ciel.*

# 3 Histogramme

Cours 8 *(*4*) Pour une image en* niveaux de gris*, on appelle histogramme le fait de representer le nombre (ou ´ la proportion) de pixels ayant tels niveaux de gris en fonction du niveau de gris. Sous Matlab, les commandes suivantes permettent de tracer un histogramme.*

 $[y, x] =$ hist(im(:),50); figure $(1)$ ; plot $(x, y)$ ; *ou`* 50 *est ici le nombre de plages de niveaux de gris consider´ es. ´*

Travaux Pratiques 5 *(*4*) On cherche a repr ` esenter l'histogramme de diff ´ erentes images en niveaux de gris. ´*

- *1. Afficher sur un graphe l'histogramme sur 30 niveaux de* image\_s *défini lors du TP 4, p. 25. En observant d'une part* image\_s *et d'autre part l'histogramme, indiquer à quelle partie de l'image correspond tel pic de l'histogrammme.*
- 2. Afficher sur un graphe l'histogramme sur 10 niveaux de *image s. Montrer le lien qu'il y a entre l'histogramme sur 10 niveaux et l'histogramme sur 30 niveaux.*
- *3. Afficher sur un graphe l'histogramme sur 5 niveaux de* image s*. Montrer le lien qu'il y a entre l'histogramme sur 5 niveaux et l'histogramme sur 10 niveaux.*
- *4. Afficher sur un graphe l'histogramme sur 30 niveaux de* image n *defini lors du TP 4, p. 25. En observant ´ d'une part* image n *et d'autre part l'histogramme, indiquer à quelle partie de l'image correspond tel pic de l'histogrammme.*
- *5. Afficher sur un graphe l'histogramme sur 10 niveaux de* image n. Montrer le lien qu'il y a entre l'histogramme *sur 10 niveaux et l'histogramme sur 30 niveaux.*
- *6. Afficher sur un graphe l'histogramme sur 5 niveaux de* image n*. Montrer le lien qu'il y a entre l'histogramme sur 5 niveaux et l'histogramme sur 10 niveaux.*
- *7. Supposons maintenant que par inadvertance on ait applique l'instruction pr ´ esent ´ ee lors du cours 8 sur une ´ image couleur, on obtiendrait evidemment pas exactement un histogramme, mais en fait une superposition ´ de trois histogrammes. Expliquer plus précisément ce qui se passe.*

Question 5 *Choisissez trois images en niveaux de gris, ou trois images que vous avez transforme en images en ´ niveaux de gris. Representez leurs histogrammes sur 50 niveaux et en comparant les histogrammes et les images, ´ montrez que l'on peut retrouver a laquelle de ces trois images correspond chaque histogramme. `*

## 4 Fréquences associées à une image

**Cours 9** (30) La transformée de Fourier adaptée aux images est la transformée de Fourier discrète bidimension*nelle :*

$$
G_{k,l} = \frac{1}{MN} \sum_{m=0}^{M-1} \sum_{n=0}^{N-1} g_{m,n} e^{-j2\pi(\frac{km}{M} + \frac{ln}{N})}
$$

*où*  $g_{m,n}$  *est l'intensité* (valeur entre 0 *et* 1) du pixel à la position  $(m, n)$  *et*  $G_{k,l}$  *est le coefficient associé* à la fréquence dont la composante horizontale  $u$  est  $\frac{k}{M}f_e$  et la composante verticale  $v$  est  $\frac{l}{N}f_e$ ,  $f_e$  étant la fréquence *d'echantillonnage qui s'exprime dans une unit ´ e. Les variables associ ´ ees aux fr ´ equences spatiales sont not ´ ees ´* u *et*  $v$ . La taille de l'image est  $M \times N$ . Le choix du coefficient  $\frac{1}{N^2}$  est dans une certaine mesure arbitraire, il garantit *ici que la composante constante*  $G_{0,0}$  *est la moyenne du signal image.* 

*La transformee de Fourier discr ´ ete ne tient pas compte du fait que les images sont ` a valeurs r ` eelles et que par ´* suite elle sont en plus d'être périodiques, symétriques par rapport à la moitié de la fréquence d'échantillonnage. Il *faut donc comme en traitement du signal utiliser l'instruction* fftshift *pour placer la frequence nulle au centre ´ de l'image et ainsi mieux visualiser les propriétés de symétrie.* 

*La transformée de Fourier discrète inverse est :* 

$$
g_{m,n} = \sum_{m=0}^{M-1} \sum_{n=0}^{N-1} G_{k,l} e^{j2\pi(\frac{km}{M} + \frac{ln}{N})}
$$

*Cette formule exprime le fait que les images sont des combinaisons linéaires d'images formées de sinusoïdes, il suffit pour cela d'ajouter les exponentielles complexes qui sont conjuguees avec des coefficients qui sont conjugu ´ es´*  $(G_{k,l} = G_{M-k,N-l}$  *si*  $k ≠ 0$  *et*  $l ≠ 0$ *).* 

**Travaux Pratiques 6** Les instructions suivantes montrent comment construire ces différentes sinusoïdes qui per*mettent par approximation successive de reconstruire l'image d'origine.*

```
im = zeros(128); im(64-9:64+9,64-9:64+9)=1;
sp=fft2(im);
sp1=zeros(128);
sp1(1,1)=sp(1,1);sp1(2,1)=sp(2,1);sp1(128,1)=sp(128,1);
sp1(3,1)=sp(3,1);sp1(127,1)=sp(127,1);
im1=ifft2(sp1);
figure(1); imshow([im im1]);
```
*Ces instructions permettent de transformer un carre´* im *en un fond noir avec une bande horizontale leg´ erement ` plus claire.*

- *1. Modifiez ces instructions de fac¸on a obtenir une bande verticale. `*
- *2. Modifiez ces instructions de fac¸on a obtenir une bande horizontale ainsi qu'une bande verticale. `*
- *3. Appliquez ces différentes instructions à* image n *définie dans le TP 4, p. 25 de façon à obtenir trois images.*

L'animation suivante permet de rendre plus visible le fait les différentes sinusoïdes permettent par approxima*tion successive de reconstruire l'image d'origine.*

```
im = zeros(128); im(64-9:64+9,64-9:64+9)=1;
points=zeros(128);
sp=fftshift(fft2(im));
sp1=zeros(128);
im1=real(ifft2(fftshift(sp1)));
figure(1); imshow([im im1 points]);
for k=1:1000
  [J,I]=qinput(1);I=round(I); J=round(J); J=J-floor((J-1)/128)*128;if (J \le 127) & (J \ge 2) & (I \le 127) & (I \ge 2)spl(I-1:I+1,J-1:J+1)=sp(I-1:I+1,J-1:J+1); points(I-1:I+1,J-1:J+1)=1;
  end;
  im1=mat2gray(real(ifft2(fftshift(sp1))));
  figure(1); imshow([im im1 points]);
end;
```
- *4. Decrire comment on peut retrouver une bonne approximation du carre´ a l'aide de cette animation. Afficher ` l'image obtenue avec cette animation.*
- *5. Expliquer comment le spectre contient les informations necessaires pour reconstruire une image ´ a partir de ` différentes sinusoïdes.*

Cours 10 *De même qu'en traitement du signal, on visualise le spectre en mettant la module sur l'axe des ordonnées soit avec une echelle lin ´ eaire soit avec une ´ echelle logarithmique. L' ´ echelle lin ´ eaire rend compte effectivement de ´* la proportion avec laquelle la forme de l'image résulte de la sinusoïde. Souvent l'essentiel le spectre a une valeur *en la frequence nulle largement plus importantes qu'en les autres fr ´ equences. L' ´ echelle logarithmique permet de ´ visualiser avec précisions la valeur du module du spectre en les fréquences où ce module est très faible. Cette échelle logarithmique peut aussi conduire à des erreurs d'interprétations.* 

*On peut representer le spectre de la transform ´ ee de Fourier en perspective. Mais dans la mesure o ´ u il s'agit de ` la transformée de Fourier d'une grande image, c'est souvent très difficile à visualiser. Une autre façon de procéder est de visualiser le profil d'un spectre (i.e. une ligne ou une colonne de la matrice correspondant au module du spectre). Une autre fac¸on est de representer le module du spectre sous la forme d'une image dont les points blancs ´ correspondent aux valeurs les plus elev ´ es de ce module du spectre, tandis que les points noirs correspondent au ´ points les moins elev ´ es. Cette repr ´ esentation est souvent faite en utilisant une ´ echelle logarithmique pour le module ´ du spectre.*

*De maniere analogue au traitement du signal, on pourrait fabriquer une ` echelle indiquant les fr ´ equences ´ spatiales en* cm−<sup>1</sup> *a partir de la seule connaissance de la taille de l'image `* 10cm×10cm*. L'habitude en traitement d'image est d'exprimer plutot les fr ˆ equences spatiales soit en nombre de cycles par image, soit en nombre de cycles ´* par degré. La deuxième unité dépend de la taille de l'image et la troisième unité dépend de l'angle sous lequel *l'image est vue. Chaque frequence spatiale correspond ´ a une sinuso ` ¨ıde qui a un certain nombre de cycles dans l'image. La deuxieme unit ` e d ´ epend de l'angle sous lequel l'image est visualis ´ ee par un observateur. ´*

Travaux Pratiques 7 *Pour chacune des questions suivantes choisissez un mode de representation qui vous sem- ´ blera le plus adapte de mani ´ ere ` a montrer les ` el´ ements suivants : ´*

- *1. transformee de Fourier d'un carr ´ e blanc sur fond sombre, ´*
- *2. transformee de Fourier d'un disque blanc sur fond sombre, ´*
- *3. transformee de Fourier d'un ensemble de raies blanches sur fond sombre, ´*
- *4. transformee de Fourier d'une sinuso ´ ¨ıde,*
- *5. propriet´ e d'invariance du module par translation d'une image, ´*
- *6. propriet´ e d'invariance par rotation, ´*
- *7. transformee de Fourier d'une texture d ´ eterministe (i.e. motif de petite taille r ´ ep´ et´ ee un grand nombre de ´ fois).*

## 5 Spectres et directions privilégiées

#### (34)

Travaux Pratiques 8 *On cherche a mettre en ` evidence la mani ´ ere avec laquelle des directions privil ` egi ´ ees appa- ´ raissent sur le spectre d'une image en niveau de gris.*

*1. Recup ´ erer l'image ´* board.tif *ou l'image* blobs.png *qui se trouvent dans la liste indiquee dans ´* imdemos *de Matlab. La commande suivante permet de remplacer* imdemos

dir([which('autumn.tif'),'\..'])

*Transformer cette image en niveaux de gris en s'assurant que ses valeurs sont entre* 0 *et* 1*. Afficher l'image ainsi obtenue. C'est cette image que nous appelerons* image\_p.

*2. Calculer le spectre de l'image avec l'instruction* fft2*. Puis appliquer l'instruction* fftshift *pour faire en sorte que les frequences basses apparaissent au centre de l'image. Enfin appliquer ´* abs *pour avoir le module du spectre. Appliquer l'instruction*

10\*log10(...)

*pour que les niveaux de gris affiches correspondent ´ a une ` echelle logarithmique des valeurs du spectre. ´ Appliquer l'instruction* mat 2qray *de façon à convertir les valeurs ainsi obtenues en des valeurs entre 0 et 1. L'image obtenue doit presenter deux raies qui traversent l'ensemble de l'image. ´*

*3. On considere maintenant une autre image naturelle sans direction privil ` egi ´ ee et qui soit ´* en niveaux de gris *et a valeurs sur l'intervalle `* [0, 1]*. Appliquer l'instruction suivante*

filter2(ones(1,5)/sum(sum(ones(1,5))),image\_n);

*qui est un filtre directionnel. Afficher cette image qui est notée* image\_nd

- *4. Appliquer les memes instructions que pour ˆ* image p *et discuter de l'apparition d'une direction privilegi ´ ee. ´*
- *5. Appliquer l'instruction* imrotate *sur* image p *de fac¸on a obtenir trois images r ` esultant d'une rotation ´ avec plusieurs angles. Ces images sont notees ´* image pr1*,* image pr2*,* image pr3*.*
- *6. Appliquer encore ces memes instructions sur ces trois images et indiquer ce qu'il advient de ces directions ˆ privilegi ´ ees. ´*

Travaux Pratiques 9 *Pour mieux comprendre ce qui entraˆıne ces directions privilegi ´ es on peut rechercher les ´ pixels qui entraˆınent ces directions privilegi ´ ees. L'id ´ ee sugg ´ er´ ee ici est de d ´ eformer le spectre uniquement en ´* les points qui sont sur les raies qui témoignent de ces directions privilégiées et ensuite de visualier l'image ainsi *transformee. Les zones de l'image qui sont le plus affect ´ ees par ces transformations sont justement celles qui sont ´ le plus responsables des directions privilégiées.* 

```
im=double(rgb2gray(imread('board.tif')))/256;
spectre=fftshift(fft2(im));
index=find(mat2gray(20*log10(abs(spectre)))>=0.7);
spectre(index)=0;ImTr=real(ifft2(fftshift(spectre)));
figure(1); imshow([im mat2gray(abs(im-ImTr))])
```
Travaux Pratiques 10 *La fonction* mat2gray *peut avoir des consequences surprenantes : ´*

```
im1=ones(128);im2 = zeros(128); im2(10:50, 10:50) = 1;
im3=zeros(128); im3(23:26,23:26)=1;
ImA = (45-23-7) *im3 + (23-7) *im2+7*im1;ImB = (62-23-7)*im3+(23-7)*im2+7*im1;figure(1); imshow([mat2gray(ImA) mat2gray(ImB); ImA/62 ImB/62]);
```
- *1. Parmi ces 4 images, quelles images laissent entendre qu'avec* mat2gray *on pourrait croire que* ImA *est similaire a`* ImB*.*
- *2. Parmi ces 4 images, quelles images montrent que* ImA *est bien different de ´* ImB*.*
- *3. expliquer ce qui dans le fonctionnement de* mat2gray *ce qui amene ` a transformer en images identiques des ` images qui étaient différentes.*

## 6 Hautes et basses fréquences

(22)

Travaux Pratiques 11 *Annuler la partie haute frequence du spectre d'une image naturelle et commenter ce que ´ devient l'image definie par ce nouveau spectre ? ´*

**Travaux Pratiques 12** *A partir d'une image ayant un spectre particulier (choisir plutôt une image synthétique), changer la taille de cette image (allonger ou reduire la taille), cela peut se faire au moyen de ´* imresize*, que devient le spectre ?*

Question 6 *Choisissez 4 images en niveaux de gris (il peut s'agir d'images qui etaient d ´ efinies en couleur et ´ que vous avez transforme en images en niveaux de gris). Pour chacune de ces images, repr ´ esentez leur spectre ´ en utilisant une echelle logarithmique pour le module avec une vue de dessus et une vue en 3D. En utilisant les ´ differentes id ´ ees pr ´ esent ´ ees dans ce TP, trouver un moyen de retrouver pour chaque spectre, ´ a laquelle des 4 images ` il correspond.*

# 7 Importance relative de la phase et du module dans le signal de transformee de ´ Fourier

(8)

**Travaux Pratiques 13** On s'intéresse plus souvent au module de la transformée de Fourier qu'à sa phase, pourtant *celle-ci contient aussi une grande partie de l'information de l'image.*

*On considère ici une image naturelle image\_n.* 

*1. Calculer le module et l'argument de la transformee de Fourier de ´* image n *puis d'une image formee d'un ´ bruit blanc. Afficher l'image dont la transformee de Fourier a pour module celui du bruit blanc et pour phase ´ celle d'*image n*, cette image est notee´* image nph*. Afficher l'image dont la transformee de Fourier a pour ´ phase celle du bruit blanc et pour module celui d'*image n, cette *image est notée* image nmo. Commenter *ces trois images.*

#### 8 Transformée en cosinus discrète

(9)

Travaux Pratiques 14 *Calculez la transformee de Fourier puis en cosinus discr ´ ete de la m ` eme image ˆ* image s*. Visualisez ces deux transformees. Mettez des ´ echelles en cycles par image. ´*

Travaux Pratiques 15 *Il est possible de mettre en evidence les sym ´ etries et p ´ eriodicit ´ es qui sont implicitement con- ´ tenues dans le calcul d'une transformée de Fourier ou d'une transformée en cosinus discrète : il suffit d'intercaler des zéros entre chaque coefficient issu de la transformée, ainsi chacun de ces coefficients est remplacé par un groupe de quatre valeurs dont celle en haut a gauche prend la valeur du coefficient tandis que les autres sont ` nulles. Affichez les images ainsi obtenues et notées* image\_p1 *et* image\_p2.

Cours 11 *La transformée en cosinus discrète est définie par :* 

$$
G_{k,l} = \alpha_k \alpha_l \sum_{m=0}^{N-1} \sum_{n=0}^{N-1} g_{m,n} \cos\left(\frac{\pi (2m+1)k}{2N}\right) \cos\left(\frac{\pi (2n+1)l}{2N}\right)
$$

*En ce qui concerne la transformée de Fourier discrète, les notions de symétries proviennent de ce que les deux expressions suivantes sont identiques à ceci près que l'implémentation*  $f \in \mathbb{Z}$  *de la première expression est calculée pour*  $(m, n) \in \{0..N - 1\}$  $1\} \times \{0..N-1\}$  *tandis l'implémentation*  $\pm \pm 2$  *de la deuxième expression est calculée pour*  $(m, n) \in \{0..2N-1\} \times \{0..2N-1\}$ 

$$
\begin{array}{l} g_{m,n} = \sum_{k=0}^{N-1} \sum_{l=0}^{N-1} G_{k,l} e^{j2\pi \frac{km+ln}{N}} \\ g_{m,n} = \sum_{k=0,\ k}^{2N-1} \hspace{-2mm} \rho_{k,n} e^{j2N-1} \hspace{-2mm} \end{array} \hspace{-.3mm} \begin{array}{l} \text{where} \ G_{k,l} e^{j2\pi \frac{km+ln}{2N}} \end{array}
$$

*Cette assertion est aussi valable pour la transformée en cosinus discrète :* 

$$
g_{m,n} = \sum_{k=0}^{N-1} \sum_{l=0}^{N-1} \alpha_k \alpha_l G_{k,l} \cos\left(\frac{\pi (2m+1)k}{2N}\right) \cos\left(\frac{\pi (2n+1)l}{2N}\right)
$$
  
\n
$$
g_{m,n} = \sum_{k=0, k}^{2N-1} p_{\text{aire}} \sum_{l=0}^{2N-1} p_{\text{aire}} \alpha_k \alpha_l G_{k,l} \cos\left(\frac{\pi (2m+1)k}{4N}\right) \cos\left(\frac{\pi (2n+1)l}{4N}\right)
$$
  
\n
$$
\alpha_0 = \frac{1}{\sqrt{N}} \text{ et } \alpha_k = \sqrt{\frac{2}{N}} \text{ si } k \text{ est non-null}
$$

### Séance 3

## 9 Réponses fréquentielles des filtres

(23)

Cours 12 *Le filtrage lineaire est une op ´ eration de convolution ´ a 2 dimensions transformant une image en une autre ` en général de même taille. Il est défini par une matrice*  $[h_{m,n}]$  *de taille*  $M \times N$  *appelée masque de convolution (en gen´ eral ´* M = N*). On cherche a calculer la r ` eponse fr ´ equentielle de ce filtre : ´*

$$
H(u, v) = \sum_{m=0}^{M-1} \sum_{n=0}^{N-1} h_{m,n} e^{-j2\pi (um + vn)}
$$

 $H(u, v)$  *est une fonction à valeurs complexes défini sur*  $\Re \times \Re$  *et périodique de période* 1 *pour chacune de ses variables, u est appelée la fréquence spatiale horizontale et v la fréquence spatiale verticale. On la représente*  $g$ énéralement sur  $[-0.5, 0.5] \times [-0.5, 0.5]$ . La fonction  $f$ reqz2 permet d'obtenir cette réponse fréquentielle. Une *autre solution pour calculer* H(u, v) *est de mettre le masque au centre d'une matrice nulle de taille par exemple*  $256 \times 256$  *puis de calculer la transformée de Fourier discrète:* 

*En effet, en posant*  $M = N = 256$ , les coefficients de cette transformée de Fourier discrète sont :

$$
H(k,l) = \sum_{m=0}^{N-1} \sum_{n=0}^{N-1} h_{m,n} e^{-j2\pi(\frac{km+ln}{N})}
$$

 $O$ n observe alors que chaque fréquence spatiale  $(u,v)$  peut être approchée par  $(\frac{k}{N},\frac{l}{N}).$  La convergence de l'algorithme *provient alors de la continuite de la fonction exponentielle complexe : ´*  $|H(u, v) - H(k, l)| \leq \sum_{m,n} |h_{m,n}| 2\pi (m|u - \frac{k}{N}| + n|v - \frac{l}{N}|).$ 

Travaux Pratiques 16 *On cherche maintenant a afficher le module de la r ` eponse fr ´ equentielle. ´*

*1. Afficher le module du spectre (*|H(u, v)|*) du filtre moyenneur* 3 × 3 *de masque* 1/9\*ones(3,3) *a l'aide ` du premier algorithme (et de fac¸on facultative avec le second algorithme) en le representant avec une image ´ (en blanc les intensites´ elev ´ ees et en noir les intensit ´ es sombres). ´*

*Version Matlab du premier algorithme :*

 $[H, Wx, Wy] = freqz2(ones(3)/9);$ figure(1); subplot(121); surf(Wx/2,Wy/2,abs(H));

*Version Matlab du deuxieme algorithme : `*

```
im=zeros(256);
im(127:129,127:129)=ones(3)/9;
figure(1); subplot(122);
[FreqX,FreqY]=meshgrid(-128:127,-128:127);
spm=abs(fftshift(fft2(im)));
surf(FreqX(1:5:end,1:5:end),FreqY(1:5:end,1:5:end),spm(1:5:end,1:5:end));
```
- *2. Pourquoi ne pourrions-nous pas utiliser ici l'instruction* plot*.*
- *3. Afficher sous forme d'une image le module de la reponse fr ´ equentielle du filtre ´*

$$
\left[\begin{array}{ccc} 2 & 1 & 0 \\ 1 & 0 & -1 \\ 0 & -1 & -2 \end{array}\right]
$$

## 10 Analyse statistique du signal image

(10)

Cours 13 *Le profil d'intensite d'une image en niveaux de gris correspond ´ a une ligne souvent horizontale traver- ` sant l'image, il s'agit de la courbe des intensites de chaque pixel pr ´ esent sur cette ligne. Par exemple le profil ´ montré sur la figure 2 d'une image en niveaux de gris montrée sur la figure 1. Les pixels concernés par le profil sont montres sur la figure 3. L'instruction ´* axis *permet de s'assurer de la maˆıtrise de l'axe des ordonnees (i.e. ne ´ pas laisser qu'il y a de grandes fluctuations, alors qu'en réalité il n'y en a pas).* 

```
im=double(imread('coins.png'))/255;
figure(1); imshow(im);
figure(2); plot(1:size(im,1),im(:,50)); axis([-inf inf 0 1]);
im1=im; im1 (:, 50) = max (max(im));
figure(3); imshow(im1);
```
**Travaux Pratiques 17** *Choisir une image naturelle* image n *ayant des contours précis.* 

- *1. Representez un profil ´* horizontal *de l'image choisie.*
- *2. On simule l'effet integrateur des ´ el´ ements photosensibles de la cam ´ era en moyennant les intensit ´ es des pixels ´ contenus dans une fenetre repr ˆ esentant un ´ el´ ement CCD. Cette simulation se fait ´ a l'aide d'une op ` eration ´ de convolution avec une fonction rectangle 2D (par exemple avec* filter2(masque,image)*). Afficher cette image notée* image bf. Pour le masque on peut utiliser ones (6)/36.
- *3. Le bruit d'acquisition est suppose ici additif. Pour le simuler on suppose que l'intensit ´ e de chaque pixel est ´ modifiée par l'ajout d'un bruit blanc qui suit une loi gaussienne centrée (par exemple avec un écart-type de* 1/30). Cela se fait sous Matlab avec randn qui permet de créer une image de même taille que l'image de *départ et qui contient toute les variations. Afficher cette image est notée image* bg.
- *4. La fonction* imnoise *permet de simuler d'autres bruits. Simuler le bruit spot (Salt & Pepper). Afficher cette image, notée* image bs.
- *5. Tracez pour chacune des images obtenues les profils en s'assurant qu'a chaque fois les profils concernent ` les mêmes pixels et que l'axe des ordonnées a les mêmes graduations et comparez les profils obtenus avec le profil de l'image d'origine.*

*Les images ainsi obtenues* image bf, image bg et image bs *seront utilisees dans le TP 18. ´*

**Question 7** *Choisissez trois images en niveaux de gris et appliquez sur chaque image, un des trois bruits présentés et affichez les images obtenues. Et pour chaque image, representez aussi un profil. Montrer comment en observant ´ ces images et ces profils il est possible de retrouver le bruit qui a été appliqué.* 

# 11 Amelioration et restauration du signal image ´

(16)

Cours 14 *Par opposition au filtrage non-lineaire, le filtrage lin ´ eaire ne fait pas appara ´ ˆıtre de puissance sur une frequence l ´ a o ` u il n'y en avait pas. En revanche, il permet d'augmenter ou de diminuer la puissance sur telle ` frequence. Les filtres lin ´ eaires utilis ´ es ici consistent ´ a remplacer la valeur de chaque pixel par une moyenne ` ponder´ ee calcul ´ ee avec les pixels voisins. En g ´ en´ eral, Ces filtres sont d ´ efinis par une matrice, appel ´ ee´* masque*, souvent de petite taille qui correspond aux coefficients de la moyenne ponder´ ee. Les fonctions Matlab utiles sont ´* filter2*,* fspecial*,* freqz2*.*

Les filtres considérés dans cette section permettent de lisser une image. Ce sont des passe-bas normalisés de sorte

*que la somme des coefficients du masque est egale ´ a`* 1*. Ces filtres peuvent aussi servir a restaurer une image ` bruitee, c'est- ´ a-dire ` a se rapprocher de l'image d'origine au moyen d'op ` erations sur l'image bruit ´ ee. ´*

*Dans ce contexte, on definit une mesure de restauration. ´*

*Le taux d'amelioration de l'erreur quadratique moyenne (improved mean square normalized error en anglais) : ´*

$$
T A E Q M = \frac{\sum_{m} \sum_{n} (g_{m,n}^{o} - g_{m,n}^{r})^2}{\sum_{m} \sum_{n} (g_{m,n}^{o} - g_{m,n}^{b})^2}
$$

 $p$ ù  $[g_{m,n}^o]$ ,  $[g_{m,n}^b]$ ,  $[g_{m,n}^r]$  sont l'image origine, bruitée et restaurée.

TAEQM=std2(image\_o-image\_r)/std2(image\_o-image\_b);

Travaux Pratiques 18 *On reconsidere les images `* image bf, image bg, image bs *obtenues lors du TP 17.*

- *1. Le masque du filtre moyenneur (ou average en anglais) est une matrice constante de somme egale ´ a`* 1*. Appliquer le filtre moyenneur de tailles*  $3 \times 3$  *et*  $5 \times 5$  *sur* image\_bs *puis sur* image\_bg. Les *images resultantes sont not ´ ees ´* image bsrm *et* image bgrm*. Commenter. Calculer le taux d'amelioration de ´ l'erreur quadratique moyenne (TAEQM). Commentez sur le fait que tel TAEQM est plus grand ou plus petit que* 1*, pourquoi cette valeur* 1 *est particuliere ? `*
- *2. Le filtre gaussien isotrope a des coefficients qui reproduisent approximativement une surface gaussienne d'ecart-type ´* σ*. On obtient le masque d'un tel filtre avec la commande Matlab. Par exemple pour une taille 5x5 et un écart-type de 1,*

h=fspecial('gaussian', [5 5], 1);

*Appliquer un tel filtre sur* image bs *puis sur* image bg *en choisissant convenablement* σ *(voisin de* 1*) et en choisissant la taille de masque de*  $3 \times 3$  *ou*  $5 \times 5$ *. Les images restaurées sont notées* image\_bsrg *et* image bgrg*. Commenter pour chaque image l'efficacite relative du filtre gaussien par rapport au filtre ´ moyenneur. Calculer le taux d'amelioration de l'erreur quadratique moyenne (TAEQM) et commenter en ´ comparant les TAEQM sur les memes images d ˆ eform ´ ees mais restaur ´ ees avec des techniques diff ´ erentes. ´*

*3. Representer la r ´ eponse en fr ´ equence du filtre moyenneur ´* 3 × 3 *et celle d'un filtre gaussien de meme taille, ˆ leurs représentations graphiques sont notées image\_tfm et image\_tfg, respectivement. Commenter en rapport avec* image stf*,* image bstf*,* image bgtf*,* image bftf*.*

Question 8 *Choisissez une image en niveaux de gris et appliquez un bruit blanc gaussien avec un ecart-type ´ a`* 0.2 quand les niveaux de gris sont entre 0 et 1. Appliquez dessus un filtre gaussien avec une fenêtre  $15 \times 15$  et *choisissez l'ecart-type qui permet d'avoir le meilleur TAEQM. Que pensez-vous du r ´ esultat obtenu ? ´*

### 12 Filtrage non-linéaire pour la réduction du bruit

#### (17)

Cours 15 *Il existe des filtres non-lineaires pour diminuer un bruit sp ´ ecifique : les filtres ´* medians ´ *et medians ´ a` centre ponder´ es. Le filtre m ´ edian consiste ´ a remplacer le niveau de gris de chaque pixel d'une image par la ` médiane d'un vecteur formé des niveaux de gris des pixels voisins. On pourra utiliser pour cela* nlfilter *et* median *sous Matlab.*

```
A = \text{imnoise}(\text{double}(\text{imread}(\text{cameraman}.\text{tf}'))/255, \text{'salt & pepper'});fun = \mathfrak{g}(x) median(x(:));
B = nIfitter(A, [3 3], fun);figure(1); imshow(A),
figure(2), imshow(B),
```
**Travaux Pratiques 19** *Appliquer ce filtre sur l'image naturelle choisie déformée par un bruit Salt & Pepper (*image bs *du TP 17), en choisissant une taille adequate. L'image r ´ esultante est not ´ ee´* image bsm*. Decrire ´ les déformations de l'image dûes au filtre et comparer avec image bsrm et avec image bsrg du TP 18.* 

Cours 16 *Le filtre median ´ a centre pond ` er´ e consiste aussi ´ a remplacer le niveau de gris de chaque pixel par ` la médiane d'un vecteur formé des niveaux de gris des pixels voisins et dans lequel l'élément central est répété plusieurs fois.*

```
A = \text{imnoise}(\text{double}(\text{imread}(\text{camerman.tif}'))/255, \text{'salt & pepper'});fun = Q(x) median([x(5)*ones(8,1); x(:)];
B = nIfitter(A, [3 3], fun);figure(1); imshow(A);
figure(2); imshow(B)
```
Travaux Pratiques 20 *Appliquer ce filtre sur* image bs en indiquant la pondération choisie. L'image résultante *est notee´* image bsmp*. Commenter.*

## Séance 4

## 13 Apparition de fausses couleurs lors de l'application d'un moyenneur

(13)

**Travaux Pratiques 21** *Construisez une image synthétique avec deux couleurs de taille*  $64 \times 64$ *. Appliquez à cette image une filtre moyenneur de taille* 10 × 10 *en l'appliquant successivement aux composantes rouges, vertes et bleues, puis reformer l'image a partir des trois composantes ainsi filtr ` ees. Refaites l'exp ´ erience en utilisant ´ differentes couleurs et pour chaque couple de couleurs, notez la couleur interm ´ ediaire. D ´ ecrivez les r ´ esultats ´ obtenus et commentez sur le caractere ` eventuellement inattendu des couleurs interm ´ ediaires ? ´*

## 14 Couleur, luminance, espace de couleur

(12)

Cours 17 *Il existe differents espaces de couleurs dans lesquels cette transformation peut se faire, mais dans tous ´ les espaces, il y a forcement deux signaux de chrominance qui comportent une information sur la teinte et la ´ saturation (proportion de blanc) et un signal de luminance (sombre ou claire). Les fonctions* rgb2ycbcr *et* ycbcr2rgb *peuvent* être utilisées. La transformation d'une couleur en un gris peut être approché par  $L =$  $0.3 * R + 0.57 * G + 0.11 * B$ . Géométriquement, il s'agit d'une projection d'un point de l'espace sur une droite, L *indiquant la position sur cette droite.*

- Travaux Pratiques 22 *1. Choisissez une image naturelle en couleur. Calculer le signal luminance d'une image couleur, d'abord en extrayant les composantes rouge, puis verte puis bleue, et ensuite en utilisant seulement* rgb2gray*.*
	- *2. Afficher successivement en niveau de gris les signaux de luminance et chrominance. Puis reformer l'image couleur et afficher l'image obtenue qui doit etre identique ˆ a celle du d ` epart. ´*

## 15 Bruits additionnés

(28)

Travaux Pratiques 23 *On considere une image couleur. On ajoute un bruit gaussien sur chacun des signaux de ` chrominance et on reforme l'image. Observer l'image obtenue. On ajoute un bruit gaussien sur le seul signal de luminance et on reforme l'image. Observer la nouvelle image obtenue. On ajoute un bruit gaussien sur chacune des composantes rouge, vert et bleu de l'image. Observer l'image obtenue en couleur puis en noir et blanc.*

## 16 Filtrage linéaire pour réhausser les contours

#### (24)

Introduction 1 *Les filtres consider´ es dans cette section, permettent de mettre en ´ evidence les contours. Ces filtres ´ transforment une image en une matrice de meme taille dont les coefficients ne sont pas n ˆ ecessairement positifs, ´ il faut transformer ces coefficients (par exemple avec une transformation lineaire) avant de pouvoir afficher les ´ resultats de ces filtres ´ a l'aide d'une image en niveau de gris. Les filtres pr ` esent ´ es ici sont d ´ efinis par leur masque ´ notes´* [hm,n]*. Ces filtres sont des passe-bande ou des passe-haut, c'est-a-dire qu'ils laissent les moyennes ou les ` hautes frequences presqu'inchang ´ ees et qu'ils attenuent pratiquement les basses fr ´ equences. En particulier la ´ somme des coefficients du masque est nulle.. Ces filtres se regroupent en deux types. Les filtres du premier ordre present ´ es sont ´* directionnels *et n'ont pas le meme comportement suivant que les valeurs des pixels sont ˆ elev ´ es d'un ´ cotˆ e ou de l'autre du contour ou une zone discriminante. Les filtres du second ordre pr ´ esent ´ es ici ne sont pas ´ directionnels, ils produisent une valeur elev ´ ee´ a chaque fois qu'il y a un contour ou une variation locale de niveau ` de gris.*

Travaux Pratiques 24 *On considere une image synth ` etique ´* image s*, on pourra utiliser les fonctions* fspecial*,* filter2*,* edge*,* freqz2 *pour simuler ces filtres sous Matlab.*

- *1. Appliquer un filtre gradient* gradient *a une image synth ` etique. En fait on applique souvent la valeur ´ absolue, cela permet de traiter de la meme fac¸on une variation du blanc vers le noir et une variation du noir ˆ vers le blanc (polarite). La fonction Matlab ´* gradient *comporte en fait deux composantes. Quel est le masque associee´ a chacune des composantes ? `*
- *2. Appliquer* 4 *filtres de Sobel de fac¸on a faire appara ` ˆıtre* 4 *parties distinctes des contours. Decrire les images ´ résultantes. Les filtres de Sobel sont donnés page 7.*
- *3. Le filtre de Marr et Hildreth est aussi appele LOG pour Laplacien du[Of] Gaussien, on peut param ´ etrer ´* σ *l'ecart-type de la fonction gaussienne. Appliquer ´ a`* image bg *(bruit gaussien ajoute´ a une image ` synthetique) le filtre LOG en choisissant ´* σ *de fac¸on a r ` eduire l'effet nuisible d ´ u au bruit. On note ˆ* image bglog*, l'image résultante. Commenter le choix et l'avantage de ce filtre par rapport au précédent.*
- *4. Visualiser le filtre LOG choisi, on note ce graphique* image logtf*.*

```
filtre_log=fspecial('log',5,2);
image_logtf=abs(freqz2(filtre_log));
figure(1); subplot(111); mesh(image_logtf);
```
*Montrer qu'il est possible d'approximer le filtre LOG choisi en utilisant la difference de deux gaussiennes de ´ paramètres différents. On note la visualisation de ce filtre image\_gtf.* 

*Appliquer ces deux filtres sur une image naturelle bruitee avec le m ´ eme bruit gaussien, les images r ˆ esultantes ´ sont notees ´* image nlog *et* image ng*. Commenter les differences entre ces images. ´*

*5. Appliquer a`* image bg *le filtre laplacien. Le filtre laplacien est defini par ´*

$$
\frac{1}{8} \left[ \begin{array}{rrr} 0 & 1 & 0 \\ 1 & -4 & 1 \\ 0 & 1 & 0 \end{array} \right]
$$

*L'image résultante est notée image\_bglap. Commenter les différences avec image\_bglog.* 

## 17 Filtres non-linéaires pour faire apparaître les contours

#### (25)

Travaux Pratiques 25 *Il existe des filtres qui font apparaˆıtre les contours : pseudo-gradient a partir de deux filtres ` directionnels, pseudo-filtre passe-haut construit au moyen du filtre median. ´*

- *1. Appliquer le filtre pseudo-gradient a partir de deux r ` eponses orthogonales du filtre Sobel sur l'image synth ´ e-´ tique déformée par un bruit blanc gaussien image\_bg. Comparer l'image résultante notée image\_bgpg avec* image bglog *et* image bglap*.*
- *2. La technique classique pour faire la synthese d'un filtre lin ` eaire passe-haut est de soustraire au filtre identit ´ e´ un filtre linéaire passe-bas adéquat. Appliquer cette technique pour faire la synthèse d'un pseudo-filtre passe-haut a partir du filtre m ` edian consid ´ er´ e comme un passe-bas. Appliquer ce filtre aux images ´* image s *et* image bs*. Les images resultantes sont not ´ ees ´* image sph *et* image bsph*. Commenter et expliquer les resultats obtenus. ´*

Question 9 *Choisissez une image, indiquez les contours que vous souhaitez faire apparaître et ceux que vous ne souhaitez pas faire apparaˆıtre, (par exemple sur l'image du cameraman, on souhaite en gen´ eral faire resortir ´ le personnage et son appareil photo mais pas les variations de teintes du ciel ou la texture de l'herbe). Testez differentes techniques propos ´ ees dans ce TP et comparez leur efficacit ´ e du point de vue de l'objectif que vous vous ´*  $\hat{e}$ *tes fixées.* 

(35)

Introduction 2 *Lors de cette seance, vous aurez chacun ´ a choisir une image parmi un ensemble d'images qui vous ` seront proposées. Ces images sont globalement de bonnes qualité, cependant localement il y a des améliorations possibles, il peut s'agir d'enlever des caracteres, des reflets, de changer l' ` eclairage dans un zone trop ´ a l'ombre, ` de reduire un flou sur certaines r ´ egions, d'enlever un tramage. Il ne s'agit pas de trouver un traitement qui ´ fonctionnerait pour toutes les images ayant ce type de probleme, mais uniquement pour l'image choisie. A ce ` titre le fait qu'il s'agisse d'images colorees est une aide, puisque vous pouvez choisir l'espace de couleur et la ´ composante lumineuse qui sont les plus adaptes au traitement souhait ´ e. Ce sont des images de grandes tailles, ´ c'est a vous de restreindre le traitement sur une portion de cette image. Un traitement est d'autant plus efficace ` qu'il s'applique a une portion pr ` ecise de l'image, portion qui n'a aucune raison d' ´ etre un rectangle. C'est pour ˆ cela qu'une segmentation en regions vous sera utile. ´*

*Les programmes matlab disponibles sont :*

growing1 : croissance par région avec critère sur l'écart-type de la région split4 : division par quadtree avec critère sur l'écart-type de la région split5 : division par quadtree avec critère abs(max-min) de la région imrag1 : graphe des liens d'adjascences merge3 : fusion avec graphe adjascence et critère sur l'écart-type de la région merge4 : fusion avec graphe adjascence et critère sur abs(max-min) de la région LabelMatch : à partir BW, met en blanc et noir les plus grandes régions imlabelclean1,2 : génère des régions connexes à partir de classes painting2 : colore chaque région avec la teinte correspondant à la moyenne des pixels

*Deux images supplementaires sont aussi disponibles : ´* ispg.jpg *et* vaisselle.jpg *Tous ces documents sont disponibles dans*

http://www-l2ti.univ-paris13.fr/˜dauphin/PRG.7z

*ou dans*

http://www-l2ti.univ-paris13.fr/˜dauphin/PRG.exe

#### 18 Un filtre qui préserve les contours

(39)

**Cours 18** On étudie ici un filtre qui préserve les contours. Il ne s'agit pas d'un traitement linéaire. Ce filtre *consiste a remplacer chaque pixel `* fmn *d'une image* f *par la moyenne des pixels de son voisinage compris entre*  $f_{mn}$  − σ et  $f_{mn}$  + σ, où σ est un des paramètres du traitement, et s'il n'y a aucun pixel entre  $f_{mn}$  − σ et  $f_{mn}$  + σ *alors le pixel n'est pas modifie.´*

*Voici quelques explications sur l'implémentation Matlab. La fonction*  $nlfilter consists of parcourir *l'ensemble*$ *de l'image au moyen d'une feneter, ici de taille ˆ* 3 × 3*, et d'appliquer une fonction sur cette fenetre. Par exemple on ˆ pourrait utiliser cette fonction* nlfilter *pour realiser un filtrage par un moyenneur. ´*

 $moyenneur=\mathcal{C}(X)$  sum $(X(:))/9$ ; im=nlfilter(im, [3 3], moyenneur);

*On pourrait aussi assombrir l'image.*

 $assombrier=@(X) 0.9*X(2,2);$ im=nlfilter(im,[3 3],assombrir); *On pourrait encore decaler l'image vers la droite. ´*

 $decay(X)X(2,3);$ im=nlfilter(im,[3 3],decaler);

*On pourrait aussi calculer le pseudo-gradient.*

grad1= $\mathcal{C}(X)$ 0.5\* $(X(3,2)-X(1,2))$ ;  $grad2=@(X) 0.5*(X(2,3)-X(2,1))$ ; pseudoGradient=@(X)sqrt(grad1(X).ˆ2+grad2(X).ˆ2); im=nlfilter(im,[3 3],pseudoGradient);

*Voici un exemple d'instructions Matlab réalisant un nouveau traitement au moyen de la fonction*  $nlfitter$ *en utilisant la fonction* newMean *:*

```
im=double(imread('coins.png'))/256;
im1=im+0.1*randn(size(im));im2=filter2(ones(3)/9,im1,'same');
newMean=inline('sum((abs(X(:)-X(2,2))<0.1).*X(:))./sum(abs(X(:)-X(2,2))<0.1)','X');
im3=nlfilter(im1, [3 3], newMean);
figure(1); imshow([im im1; im2 im3]);
```
Travaux Pratiques 26 *Appliquez cet exemple sur un exemple simple*

## 19 Seuillage

#### Travaux pratiques

(19)

Travaux Pratiques 27 *Seuiller une image, c'est quantifier une image sur deux niveaux, ainsi les pixels dont le niveau de gris en dessous d'un seuil valent zero tandis que les pixels dont le niveaux de gris est au dessus valent ´ un. Le seuillage permet de segmenter en region (premier exemple qui suit) et de segmenter en contour (deuxi ´ eme ` exemple qui suit).*

*1. A partir de l'image* coins.png*, fabriquer une image en noir et blanc tels que les points blancs correspondent aux sous, tandis que les points noirs representent le fond. Montrer comment l'histogramme peut aider ´ a* choisir la valeur du seuil. Quelle est la valeur du seuil choisie ? En ce qui concerne l'implémentation *Matlab, on pourra utiliser ce type d'instruction.*

figure(1);  $i$ mshow( $i$ m.\*( $i$ m>=0.3).\*( $i$ m<0.4));

*2. A partir de la meme image ˆ* coins.png*, choisir un filtre qui rehausse les contours, appliquer ce filtre ´ a` cette image eventuellement avec un traitement ad ´ equat, et enfin seuiller le r ´ esultat de l'application du filtre. ´ Choisir un filtre et un seuil de façon que le résultat soit une image où ne subsiste que les contours des pièces de monnaie. Decrire la m ´ ethode utilis ´ ee et expliquer comment le seuil est choisi et quel compromis ce choix ´ implique ?*

## 20 Segmentation en région

(20)

Cours 19 *La segmentation en region consiste ´ a d` ecouper l'image suivant un crit ´ ere en diff ` erentes r ´ egions connexes ´ (c'est-a-dire compos ` ees de pixels qui sont voisins en un certain sens, le plus souvent dans le sens de la 4-connexit ´ e´ ou de la 8-connexite). Ainsi pour l'image ´* coins.png*, une segmentation en region possible consisterait ´ a d ` efinir ´ une region pour chaque pi ´ ece de monnaie ainsi qu'une r ` egion pour le fond de l'image. ´*

Travaux Pratiques 28 *Expliquez le fonctionnement du programme suivant :*

```
im1=double(imread('coins.png'))/256;
im2=[0.5*ones(10,256); im1(:,1:256)];
qtim3=qtdecomp(im2,0.5);
im4=im2;for dim=[2 4 8 16 32 64 128]
  [vals,r,c]=qtgetblk(im2,qtim3,dim);
  if (isempty(vals)==0)
    newvals=repmat(mean(mean(vals)), [dim dim]);
    im4=qtsetblk(im4,qtim3,dim,newvals);
  end;
end;
imshow(im4);
```
*Commentez le résultat obtenu et expliquez les limites de cet algorithme.* 

## 21 Algorithme de segmentation en région par seuillage

(41)

Cours 20 *Un algorithme souvent utilise pour choisir les seuils sur l'histogramme est ´* kmeans*. Cet algorithme realise aussi le seuillage de l'image. Il faut aussi trouver ´ a l'int ` erieur des classes les r ´ egions connexes : ceci peut ´ se faire au moyen des outils morphologiques presents dans la fonction ´* imlabelclean1*.*

*Voici un exemple d'utilisation, la premiere phase r ` ealise une partition des niveaux de gris. ´*

```
im=double(imread('coins.png'))/256;
data=im(:);%Initialisation
a=rand(1);
b=rand(1);
%Itération
for k=1:100
  indA=find(abs(data-a)<abs(data-b);
  indB=find(abs(data-a)>=abs(data-b));
  a=mean2(im(indA));
  b=mean2(im(indB));
end;
figure(1); \text{imshow}(im);im2=0.5*ones(size(im));im2(indA)=a;
im2(indB)=b;
figure(2); imshow(im2);
```
*La deuxieme phase consiste ` a subdiviser cette partition en r ` egions connexes. Ici on ne conserve que les 13 ´ regions les plus grandes. ´*

```
im s2=(im2>(a+b)/2);
im_s3=imlabelclean1(im_s2,13);
figure(3); im\_s ([im im\_s2 == 1 im\_s3 / max (min\_s3))]);
```
*Pour faire rendre visible cette segmentation en région, chaque région est colorée avec la teinte moyenne des pixels presents dans la r ´ egion. ´*

im\_s4=painting1(im,im\_s3,zeros(size(im))); figure(4); imshow(im\_s4);

*Souvent cette technique est utilisee non pas sur les niveaux de gris d'une image mais sur des descripteurs ´ locaux de l'image comme la correlation avec le pixel voisin. ´*

Travaux Pratiques 29 *Appliquez cette technique sur un exemple simple.*

## $22$  Lissage après une segmentation en région

(40)

Cours 21 *Lorsqu'on dispose d'une segmentation pertinente, l'amelioration de la qualit ´ e d'une image est plus ´ facile. L'exemple qui suit montre deux traitements differents, un pour le fond de l'image (moyenneur de grande ´ taille), l'autre pour les objets (moyenneur de courte taille et dont l'orientation est choisie pour minimiser la distortion). La séparation entre les deux se fait par seuillage d'après l'histogramme de l'image et après une petite concatenation avec des points voisins (fermeture morphologique). ´*

```
im=double(imread('coins.png'))/256;
im1=im+0.1*randn(size(im));figure(1); hist(im1(:),100);
seuil=0.4;
region=imopen(im1<seuil,ones(2));
ima=region.*im1;
ima21=filter2(ones(20),ima,'same');
ima22=filter2(ones(20),im1<0.5,'same');
ima2=zeros(size(im));
ima2(region==1)=ima21(region==1)./ima22(region==1);
imb=(1-region) . *im1;grad1=filter2([1;-1],imb,'same');grad2 = filter2([1 0; 0 -1], imb,'same');grad3=filter2([1 -1], imb,'same');
grad4 = filter2([0 1; -1 0], imb, 'same');orientation1=(1-region).*(abs(grad1)<min(min(abs(grad2),abs(grad3)),abs(grad4)));
orientation2=(1-\text{region}) \cdot \star(\text{abs}(\text{grad}2) \times \text{min}(\text{min}(\text{abs}(\text{grad}1), \text{abs}(\text{grad}3))), abs(\text{grad}4));
orientation3=(1-\text{region}) \cdot \star(\text{abs}(\text{grad}3) \leq \min(\min(\text{abs}(\text{grad}1),\text{abs}(\text{grad}2)),\text{abs}(\text{grad}4)));
orientation4=(1-region).*(1-orientation1-orientation2-orientation3);
\text{imb21}=\text{filter2}([1;1],\text{imb,'same'}); \text{imb25}=\text{filter2}([1;1],(1-\text{region}),\text{'same'});imb22=filter2([1 0;0 1],imb,'same'); imb26=filter2([1 0;0 1],(1-region),'same');
imb23=filter2([1 1],imb,'same');imb27=filter2([1 1],(1-region),'same');
imb24=filter2([0 1;1 0],imb,'same');imb28=filter2([0 1;1 0],(1-region),'same');
imb2=zeros(size(im));
imb2(orientation1==1)=imb21(orientation1==1)./imb25(orientation1==1);
imb2(orientation2==1)=imb22(orientation2==1)./imb26(orientation2==1);
imb2(orientation3==1)=imb23(orientation3==1)./imb27(orientation3==1);
imb2(orientation4==1)=imb24(orientation4==1)./imb28(orientation4==1);
im2=ima2+imb2;
figure(2); imshow([im im1; region im2]);
```
*Sur cet exemple, le traitement ameliore un peu l'image bruit ´ ee, mais il est manifeste que le traitement pourrait ´ <i>être amélioré avec une meilleur segmentation.* 

Travaux Pratiques 30 *Appliquez cette technique sur un exemple.*

## 23 Segmentation en région par extraction des contours

(26)

Cours 22 *L'algorithme suivant presente une technique de segmentation en r ´ egion qui consiste ´ a tout d'abord ` extraire des contours pertinents de l'image, puis a trouver les r ` egions qui sont d ´ elimit ´ ees par ces contours. ´*

```
im1=double(imread('coins.png'))/256;
%im1=imresize(double(rgb2gray(imread('vaisselle.jpg')))/256,[128 128]);
%détection de contour,
contour=edge(im1,'log',0.0001,5);
%dilatation du contour
se=[0 1 0; 1 1 1; 0 1 0];
contour=imdilate(contour,se);
%inversion de l'image
im_region=1-contour;
%croissance de région connexe
im_label=im_region;
last=0; im_label_new=zeros(size(im_label));
for k=1:max(im\_label(:))[B, L] = bwlabel(im_labels==k);B=B+last.*(B>0);im_label_new=im_label_new+B; last=L+last;
end;
figure(1); imshow(im_label_new/max(im_label_new(:)));
```
Travaux Pratiques 31 *Appliquez l'algorithme suivant sur une image, decrire le r ´ esultat, commentez. Expliquez ´ le fonctionnement de l'algorithme suivant.*

## 24 Segmentation en région par division successive de l'image puis fusion successive (*split & merge*)

(37)

Cours 23 *La segmentation par* quadtree *(encore appelee´* split*) ne produit pas des regions ayant des contours lisses. ´ Par contre on peut y parvenir en fusionnant les differentes r ´ egions obtenues. Cette fusion se fait ici en deux ´ etapes, ´ d'abord la creation d'une liste de couples de r ´ egions susceptibles d' ´ etre fusionn ˆ ees (en pratique il s'agit d'un arbre ´ binaire), puis un eventuel fusion couple de r ´ egions par couple de r ´ egions lorsqu'un crit ´ ere est v ` erifi ´ e.´*

*La simulation est ici illustree sur une image synth ´ etique form ´ ee d'un disque avec un teinte tr ´ es l ` eg´ erement ` variable a l'int ` erieur et un teinte unie ´ a l'ext ` erieur. ´*

*En fait de manière très voisine, on aurait pu aussi illustrer la méthode sur une image synthétique formée formée d'un disque avec un bruit blanc et autour un bruit blanc colore.´*

*L'efficacité d'un algorithme de segmentation est d'autant plus grande que le critère qu'il utilise est adapté à l'image. Les algorithmes* split & merge *autorisent des criteres portant sur l'ensemble de la r ` egion, comme un seuil ´ sur la variance.*

```
saturate=inline('max(0,min(1,x))','x');
m=meshgrid(-1:1/63.5:1); disc=(m.^2+(m.').^2<=0.5);
ind=disc.*m+(1-disc)*10;Mx=max(max(imd(ind<10)); Mn=min(min(ind<10)));
im=0.4+0.2*(imd-Mn)/(Mx-Mn).*(imd<10)-0.04*(1-disc);
ind=disc.*m+(1-disc)*10;
```

```
Mx=max(max(imd(ind<10)); Mn=min(min(ind<10));
im=0.4+0.2*(imd-Mn)/(Mx-Mn).*(imd<10)-0.04*(1-disc);
im_s1 = split4(im, 0.01);adj=imrag1(im_s1);im_s2=merge5(im_s1,im,0.01,adj);
im_s3=LabelMatch(im_s2,disc);
%Affichage
figure(1);
subplot(121); imshow(im);
subplot(122); imshow(im_s3);
```
Travaux Pratiques 32 *Appliquez cette technique sur un exemple simple.*

### 25 Segmentation par croissance de région

(38)

Cours 24 *La segmentation par croissance de region consiste ´ a choisir un pixel dans l'image, appel ` ee graine ( ´* seed*) puis a agglom ` erer les pixels voisins tant qu'un certain crit ´ ere est satisfait. Lorsqu'il n'est plus possible de faire ` croˆıtre la region, l'algorithme choisit un autre point ailleurs dans l'image et le m ´ eme processus recommence. ˆ*

*Dans la pratique les resultats obtenus par cet algorithme d ´ ependent bien s ´ ur du crit ˆ ere choisi, ils d ` ependent ´ aussi de l'implementation : comment choisit-on le point de d ´ epart, dans quel ordre cherche-t-on ´ a agglom ` erer les ´ pixels voisins.*

```
im2=imresize(double((imread('ispg.jpg')))/256,[128 128]);
%im1=imresize(double(rgb2gray(imread('vaisselle.jpg')))/256,[128 128]);
im_s21=qrowing1(im2,0.08);%En ne conservant que les 13 régions les plus grandes
im_s23=imlabelclean1(im_s21,13);
%Coloration
im_s24=painting2(im2,im_s23,zeros(size(im2)));
```
Question 10 *Choisissez une image et un objectif de segmentation vis-a-vis de cette image. L'objectif peut ` etre de ˆ separer un objet ou un personnage de l'image. Testez diff ´ erentes techniques pr ´ esent ´ ees dans ce TP et comparez ´ leur efficacité du point de vue de l'objectif que vous avez fixé.*